# **ДЕРЖАВНИЙ УНІВЕРСИТЕТ ТЕЛЕКОМУНІКАЦІЙ**

# НАВЧАЛЬНО–НАУКОВИЙ ІНСТИТУТ ІНФОРМАЦІЙНИХ ТЕХНОЛОГІЙ

Кафедра інженерії програмного забезпечення

# **ПОЯСНЮВАЛЬНА ЗАПИСКА**

до бакалаврської роботи на ступінь вищої освіти бакалавр

# на тему: **«РОЗРОБКА ГРИ У ЖАНРІ ВІЗУАЛЬНА НОВЕЛА НА ІГРОВОМУ ДВИГУНІ UNITY»**

Виконала: студентка 4 курсу, групи ПД–41 спеціальності

121 Інженерія програмного забезпечення (шифр і назва спеціальності/спеціалізації)

> Ігнатова М.В. (прізвище та ініціали)

Керівник <u>Шібрівний О.А.</u>

(прізвище та ініціали)

Рецензент

(прізвище та ініціали)

# **ДЕРЖАВНИЙ УНІВЕРСИТЕТ ТЕЛЕКОМУНІКАЦІЙ**

# **НАВЧАЛЬНО-НАУКОВИЙ ІНСТИТУТ ІНФОРМАЦІЙНИХ ТЕХНОЛОГІЙ**

Кафедра Інженерії програмного забезпечення Ступінь вищої освіти - «Бакалавр» Спеціальність підготовки – 121 «Інженерія програмного забезпечення»

# **ЗАТВЕРДЖУЮ**

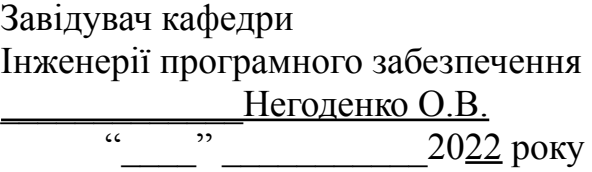

# **ЗАВДАННЯ НА БАКАЛАВРСЬКУ РОБОТУ СТУДЕНТА**

Ігнатова Марія Володимирівна

(прізвище, ім'я, по батькові)

<sup>1.</sup> Тема роботи: «Розробка гри у жанрі візуальна новела на ігровому двигуні unity»

Керівник роботи: Дібрівний Олесь Андрійович, доктор філософії (прізвище, ім'я, по батькові, науковий ступінь, вчене звання)

Затверджені наказом вищого навчального закладу від «18» лютого 2022 року №.

- 2. Строк подання студентом роботи
	- «3» червня 2022 року
- 3. Вхідні дані до роботи:

3.1 Науково-технічна література з питань, пов'язаних з програмним забезпеченням щодо розробки ігор.

- 3.2 Офіційна документація Unity.
- 3.3 Офіційна документація Microsoft Visual Studio.
- 4. Зміст розрахунково-пояснювальної записки(перелік питань, які потрібно розробити).
- 4.1 Аналіз актуальності та проблематики розроблюваної гри.
- 4.2 Аналіз та вибір інструментів для реалізації обраної гри.
- 4.3 Проектування гри.
- 4.4 Висновки.
- 5. Перелік демонстраційного матеріалу (назва основних слайдів)
- 5.1 Титульний слайд.
- 5.2 Мета, об'єкт, предмет, наукова новизна дослідження.
- 5.3 Актуальність.
- 5.4 Аналіз аналогів.
- 5.5 Технічні завдання.
- 5.6 Програмні засоби та інструменти реалізації.
- 5.7 Реалізація програми.
- 5.8 Апробація результатів дослідження.
- 5.9 Висновки.
- 5.10 Кінцевий слайд.
- 6. Дата видачі завдання
	- «11» квітня 2022р.

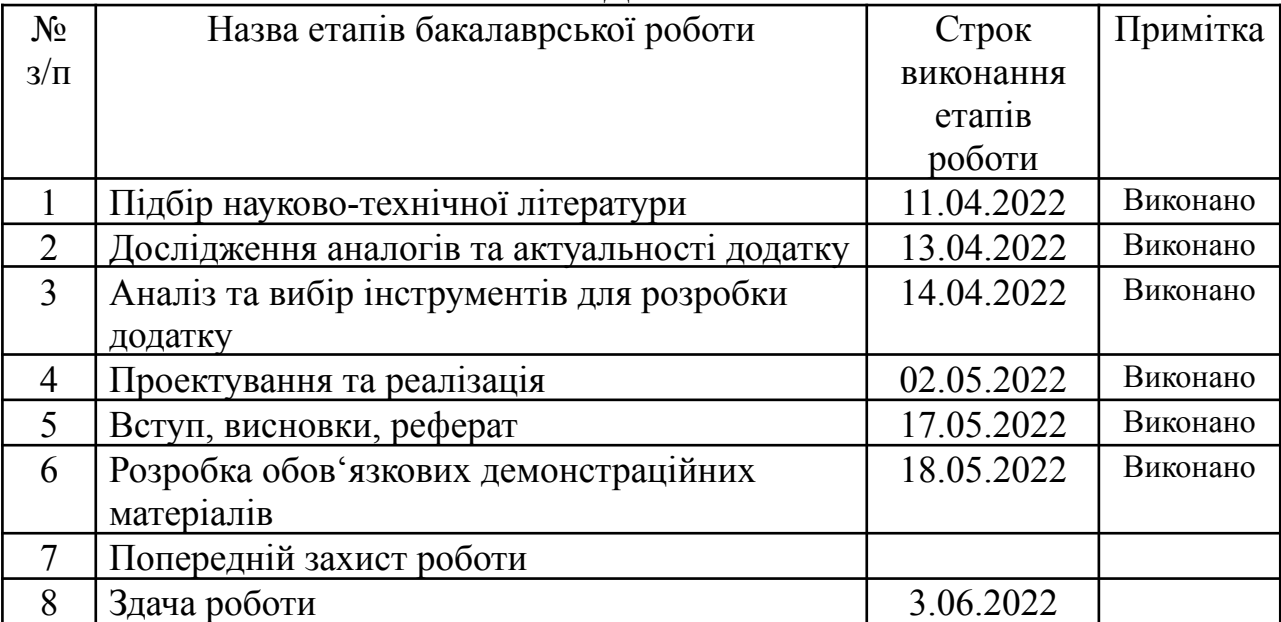

# **КАЛЕНДАРНИЙ ПЛАН**

Студентка Ігнатова М.В.

( підпис ) (прізвище та ініціали)

Керівник роботи Дібрівний О.А.

( підпис ) (прізвище та ініціали)

#### **РЕФЕРАТ**

Текстова частина бакалаврської роботи с.38, 1 табл., 29 рис., 15 джерел.

Ключові слова: ігровий двигун, візуальна новела, Unity, сюжет, відеогра.

Об'єкт дослідження – гра в жанрі візуальної новели.

Предмет дослідження – метод розробки комп'ютерної гри в жанрі візуальної новели.

Мета роботи – розробка розважальної комп'ютерної гри в жанрі візуальної новели з використанням кросплатформенного ігрового двигуна Unity.

Наукова новизна – створення нових та перетворення відомих ігрових механік, притаманних для ігор жанра візуальної новели; створення інтуїтивного та привабливого дизайну гри та створення унікального сюжету, що зачепить гравця.

У дипломному проекті був проведений аналіз ринку комп'ютерних ігор в цьому жанрі. Проаналізовано та виявлено переваги і недоліки програмних інструментів розробки. Проаналізовано особливості розробки комп'ютерних ігор жанра візуальної новели.

Мобільну гру було створено за допомоги ігрового двигуна Unity. Ігрова логіка написана у середовищі розробки Microsoft Visual Studio Community 2019 на мові програмування С#.. Для створення елементів графічного дизайну та прототипування гри було використано Adobe Photoshop.

Дана мобільна гра може слугувати як і швидким способом ненадовго відволіктися, так і повноцінною грою, яка забезпечує занурення у свій світ та відволіктися від проблем сьогодення.

# **3MICT**

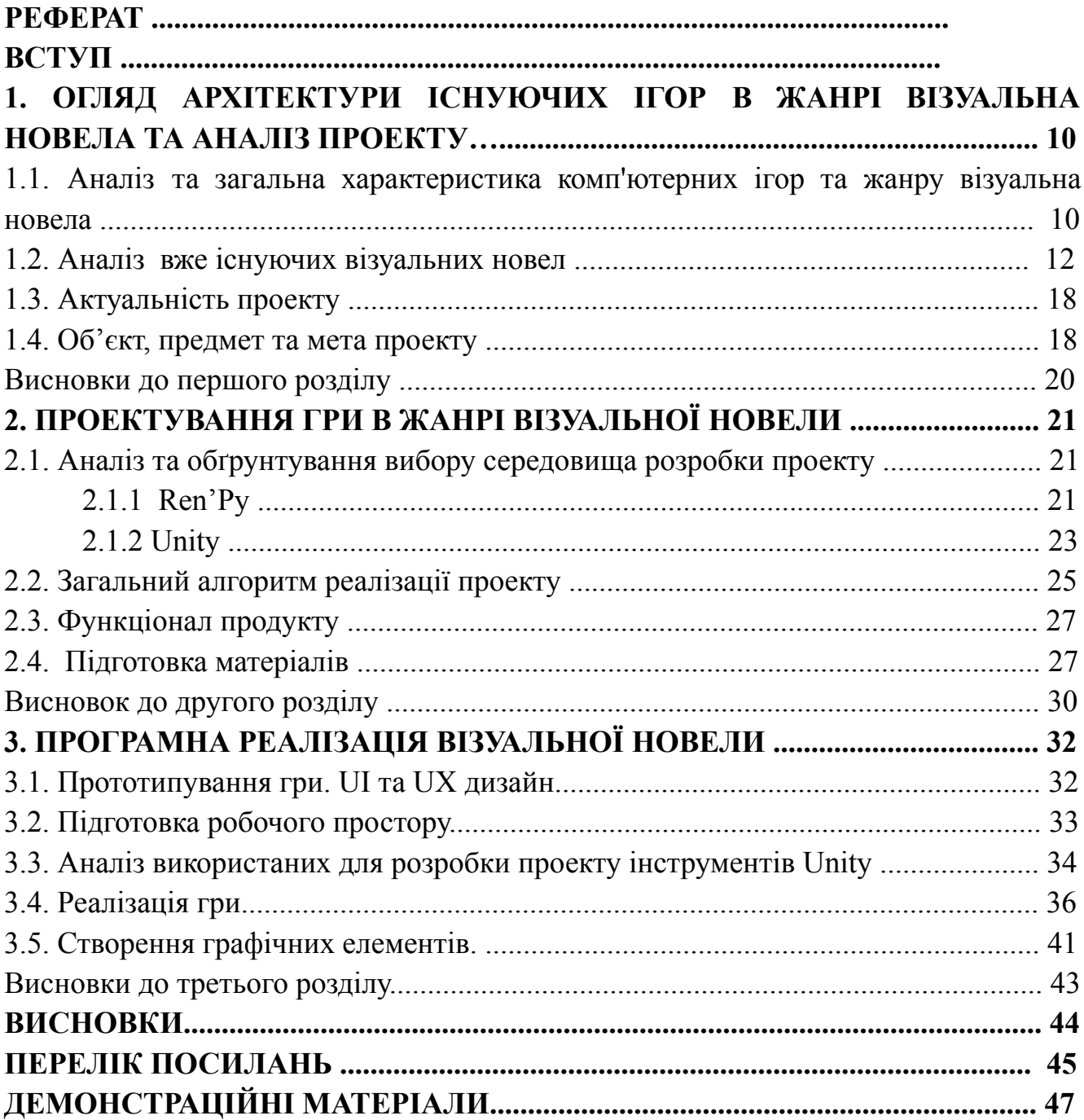

#### **ВСТУП**

Об'єкт дослідження – гра в жанрі візуальної новели.

Предмет дослідження – метод розробки комп'ютерної гри в жанрі візуальної новели.

Мета роботи – розробка розважальної комп'ютерної гри в жанрі візуальної новели з використанням кросплатформенного ігрового двигуна Unity.

Наукова новизна – створення нових та перетворення відомих ігрових механік, притаманних для ігор жанра візуальної новели; створення інтуїтивного та привабливого дизайну гри та створення унікального сюжету, що зачепить гравця.

У дипломному проекті був проведений аналіз ринку комп'ютерних ігор в цьому жанрі. Проаналізовано та виявлено переваги і недоліки програмних інструментів розробки. Проаналізовано особливості розробки комп'ютерних ігор жанра візуальної новели.

Мобільну гру було створено за допомоги ігрового двигуна Unity. Ігрова логіка написана у середовищі розробки Microsoft Visual Studio Community 2019 на мові програмування С#.. Для створення елементів графічного дизайну та прототипування гри було використано Adobe Photoshop.

Дана комп'ютерна гра може слугувати як і швидким способом ненадовго відволіктися, так і повноцінною грою, яка забезпечує занурення у свій світ та відволіктися від проблем сьогодення

# **1. ОГЛЯД АРХІТЕКТУРИ ІСНУЮЧИХ ІГОР В ЖАНРІ ВІЗУАЛЬНА НОВЕЛА ТА АНАЛІЗ ПРОЕКТУ**

# **1.1. Аналіз та загальна характеристика комп'ютерних ігор та жанру візуальна новела**

Комп'ютерна гра - це взаємодія однієї людини, або групи людей, з комп'ютером з ціллю проведення розважальних дій, навчального процесу або тренування та покращення своїх навичок.

Використовуючи программу людина імітує взаємодію з віртуальними персонажами, предметами, або іншими гравцями за допомогою спеціальних алгоритмів. Характерними ознаками комп'ютерних ігор можна вважати саме такі пункти як:

- взаємодія з візуальними та іноді слуховими відчуттями людини;
- взаємодія гравця з елементами програми;
- можливість гравця впливати на хід подій.

Комп'ютерні ігри на сьогодення впевнено зайняли свою нішу в житті людини. Зараз ігри стали більшим ніж просто розважальний процесс - їх використовують для освіти, покращення роботи працівників, підтримання навичок та інше.

Багато процесів навчання підлягають гейміфікації, для спрощення засвоєння матеріалу. В деяких закладах вже давно використовують комп'ютерні ігри як спосіб вивчення матеріалу, особливо якщо казати про шкільну программу. Для прикладу вистачить згадати гру для школярів "Сходинки до інформатики", де через ігровий процесс дітей вчать навичкам поводження з комп'ютером, закріплюють вивчений матеріал з інших предметів, а більш старші класів навіть вчать азам програмування.

А в деяких країнах кіберспорт вже увійшов до офіційного переліку видів спорту.

З цього всього можна підвести підсумок, що ігри вже є важливим елементом нашого життя , та все більше впроваджуються в різні його сфери, а не тільки дозвілля.

Від різновидів можливої взаємодії гравця до інтерактивних ігрових дій, комп'ютерні ігри поділяються на жанри. Важливо зазначити , що на відміну від літератури та кіно, жанри ігор в першу чергу не відштовхуються від сценарію. А залежать напряму від виду взаємоддії гравця та програми або головної мети гри.

Комп'ютерна гра одночасно може належати декільком жанрам, або не відповідати жодному у рідких випадках. Найрозповсюдженішими жанрами можна вважати: екшн, аркади, казуальні ігри, симулятори, стратегії тощо.

Візуальна новела - це жанр ігор , що виник у 80 х-90 х роках минулого століття в Японії. Інша назва цього жанру - графічний роман. Суть гри полягає в проходжені гравцем сюжетного квесту, де від вибору залежить хід подій та фінальний результат.

Головними рисами цього жанру є пропрацьований сюжет, на який гравець має прямий вплив в залежності від своїх рішень та візуальне оформлення.

Основними елементами візуалу э :

- спрайти персонажів;
- фонові картинки;
- картинки моделюючі ключові події.

Для сюжету важливою характеристикою є можливість гравця впливати на нього. Змінюючи результат , або і всю гру в цілому.

Цей жанр за останні роки став більш популярним і за межами Японії. Кількість завантажень найпопулярніших представників перевищує мільйони. Можливість погрузитися в світ інших персонажів та мати прямий вплив на хід історії здобув свою увагу здебільшого у аудиторії 14 - 25 років. Але за можливості реалізації будь-якої історії з безпосереднім впливом на результат подій з боку

гравця знаходить свою аудиторію і в представників старшого та молодшого поколінь.

До того ж в свою чергу візуальні новели самі собою поділяють на класичні жанри як літературу та фільми : детективи, романтика, комедія, історичні, фентезі і тд.

Що дозволяє гравцям знайти гру більш відповідну до своїх потреб. А розробникам мати можливість створити унікальний продукт, який знайде свою аудиторію.

#### **1.2. Аналіз вже існуючих візуальних новел**

Засновником жанру візуальних новел вважають гру "The Portopia Serial Murder Case" (рис. 1.1), котру написав Юдзі Хорієм у 1983 році. Платформи на яких була доступна ця гра: PC-6001, PC-8801, FM-7, FM-8, MSX, Sharp X1, Famicom, Mobile

У грі гравець має розгадати історію вбивства через підказки , діалоги та взаємодію з предметами. У цій візуальній новелі є не лінійний ігровий процес, графіка від першої особи, діалоги з другорядними персонажами, допити підозрюваних та розвиток сюжету. Різні події описуються зображеннями або текстовими повідомленнями. Є елемент введення даних для розгадування деяких головоломок. Але був відсутній звук , та функція збереження.

Візуальний стиль гри був примітивним але все ж таки вніс свою стилістичну основу для візуальних новел.

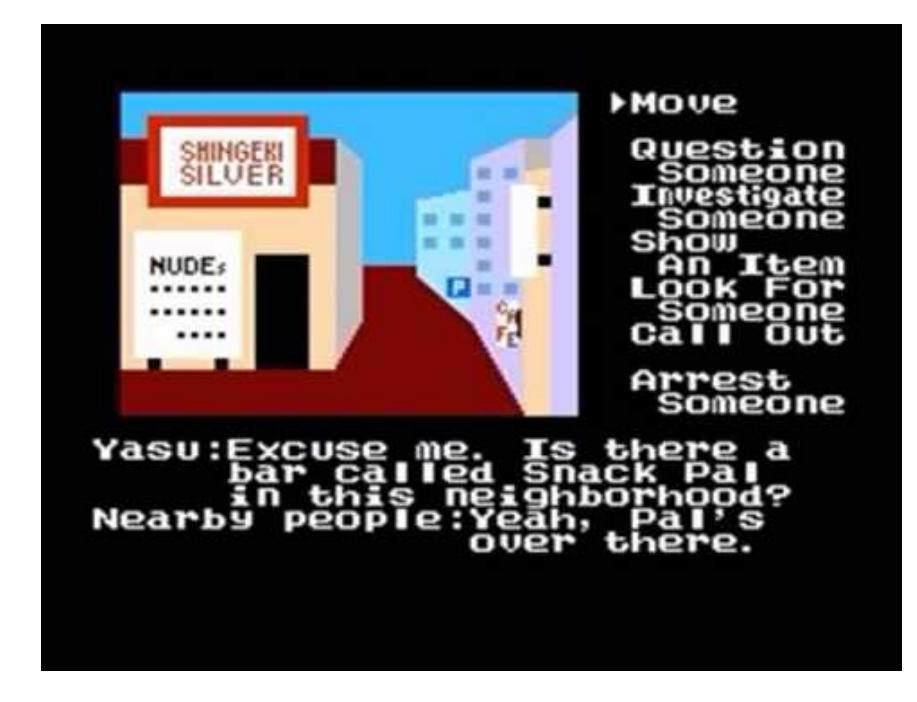

Рисунок 1.1 – Знімок екрану гри "The Portopia Serial Murder Case"

Звісно, оскільки це була перша гра у своєму жанрі вона мала багато недоліків обумовлених часом таких як : складний для розуміння інтерфейс, погана візуалізація.

З сильних сторон проекту був пропрацьований сюжет гри, що свого часу зробив її культовою та зумовив появу та зростання жанру.

Іншим представником візуальних новел можна вважати гру "Phoenix Wright: Ace Attorney Trilogy" (рис. 1.2) розроблена у 2001 році японською компанією Capcom, що виходила з 2001 року на Game Boy Advance. Ще з першого видання отримала свою популярність за, на той час, унікальні особливості геймплею. Розширенні та адаптовані версії гри на такі платформи як: PlayStation®4, Nintendo Switch, Xbox One та PC, були переписані починаючи з 2012 року на ігровому движку Unity. Ця популярна франшиза продала понад 6,7 мільйона копій у всьому світі (станом на 30 червня 2018 року).

За сюжетом гравець стає адвокатом на ім'я Фенікс Райт і бореться за справедливість захищаючи своїх клієнтів в суді. За час трилогії головний герой

проходить 14 епізодів , зустрічається з різними персонажами, розгадує таємниці і вирішує судові справи.

Стилістика оновленої гри виглядає більш сучасно ніж перші її версії.

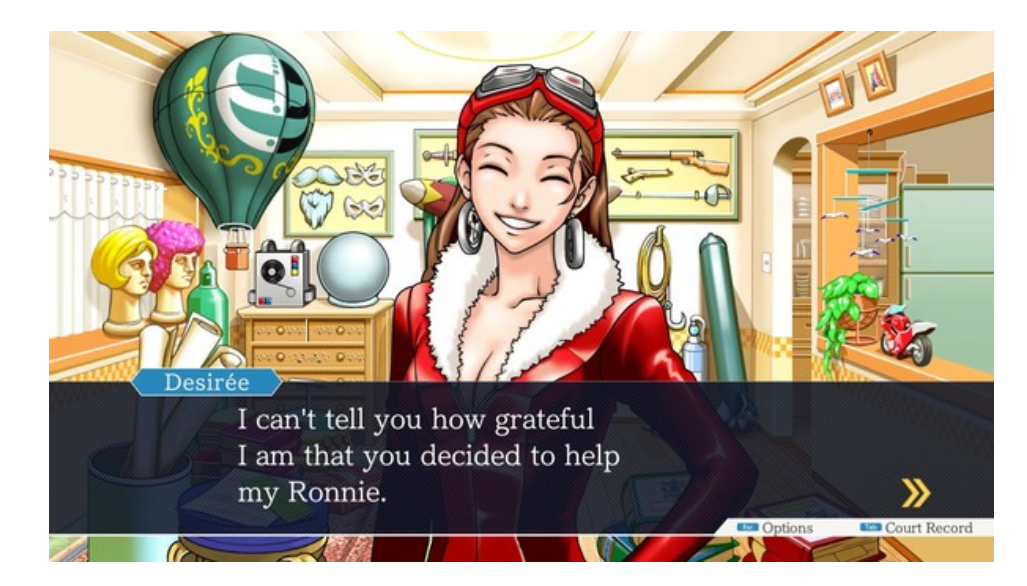

Рисунок 1.2 – Знімок екрану гри "Phoenix Wright: Ace Attorney"

Гра з переваг має зручний інтерфейс, кросплатформеність, адаптовану на сьогодення графіку.

До недоліків гри можна віднести простоту сюжету та високу ціну.

За останні роки однією з найпопулярніших візуальних новел можна вважати "Doki Doki Literature Club!". Візуальна новела , що вийшла у 2017 році від американського розробника Team Salvato на такі операційні системи як Windows, macOS и Linux і досі займає позиції топу свого жанру. Написана на ігровому двигуні Ren`Py. У 2021 році розширена версія гри стала доступна також для Nintendo Switch, PlayStation 4, PlayStation 5, Xbox One, Xbox Series X/S.

Сюжет гри розгортається в літературному клубі до якого приєднується головний герой, тобто гравець, та взаємодіє з учасницями цього клубу. Головною особливістю гри вважається руйнування 4 стіни та діалогу безпосередньо з гравцем, а не з його образом головного героя. Візуальна новела розділена на три

етапи проходження в яких гравець починає гру з нуля, але відкриває для себе новий етап сюжету. За вимогою гри потрібно взаємодіяти з файлами візуального роману для продовження дій в оповіданні.

Візуальна частина гри розроблена в стилі класики для візуальних новел (рис. 1.3). Тобто головні персонажі зроблені в мальовничому жанрі аніме. З непропорційним обличчям та великими очима.

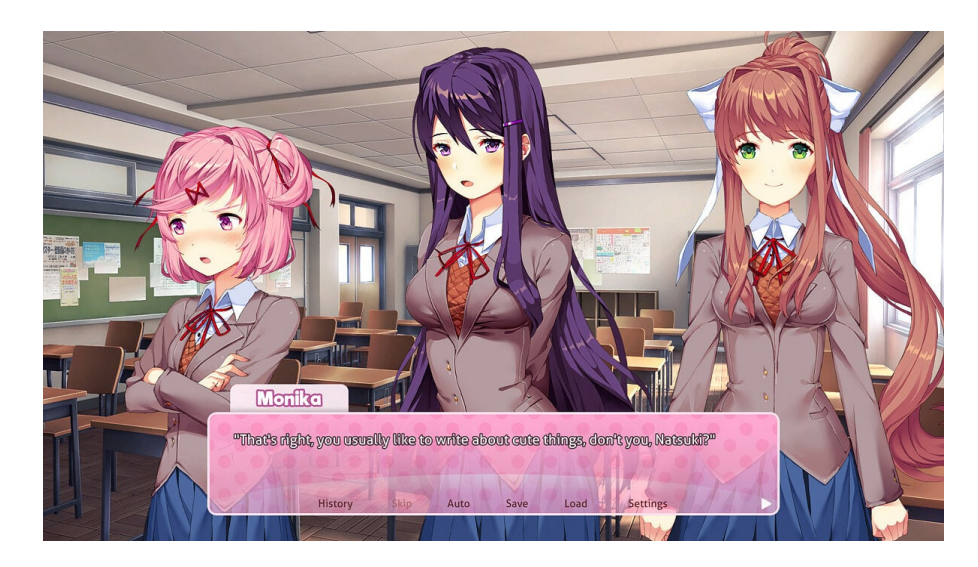

Рисунок 1.3– Знімок екрану гри "Doki Doki Literature Club!"

До того ж в візуальні новелі є міні-гра (рис. 1.4) в якій гравцю потрібно зібрати вірш, поєднуючи ключові слова в стилі характеру однієї з дівчат.

Це є ключовий момент по розвитку відносин з 4 персонажами, а до того ж і рушій основного сюжету.

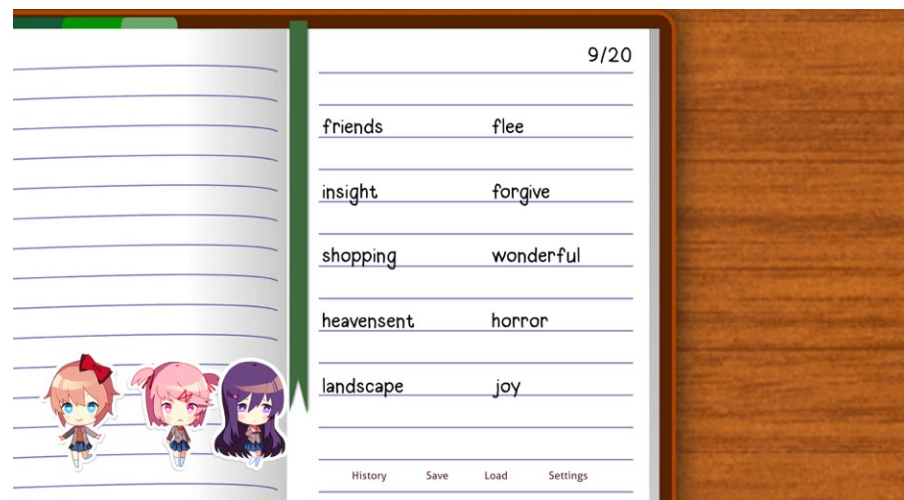

Рисунок 1.4 – Знімок екрану міні-гри у Doki Doki Literature Club!

Ще однією особливістю гри є те, що вона - безкоштовна. Але за бажанням розробники дають можливість за 10 доларів придбати розширення в якому є більше сюжетних елементів та візуальних особливостей.

До переваг цієї гри можна віднести особливість сюжету, кросплатформеність, безкоштовний доступ та зручне візуальне оформлення.

До недоліків : необхідність гравця взаємодіяти з файлами програми для здобуття всіх кінцівок сюжету.

Ще одним представником сучасної візуальної новели можна вважати гру "Across The Grooves" (рис. 1.5). Цей інтерактивний графічний роман був розроблений французькою командою Nova-box, дія якого відбувається у всесвіті магічного реалізму. Гра спочатку розроблялася на Electron , а потім була перенесена на ігровий рушій Unity. Візуальна новела доступна на різних платформах з 2020 року :PC, Mac, Linux & Nintendo Switch.

Добре описує концепцію гри один з другорядних персонажів візуальної новели : "Є моменти вибору. Звичайно, кожен момент є одним з виборів, кожна мілісекунда є джерелом нескінченних розбіжних можливостей. Але це ті, які ми визнаємо ключовими, ті, де наше майбутнє змінили не безглуздий хаос і обставини, а наше власне рішення".

Сюжет гри полягає в тому, що рішення гравця впливають на долю головної героїні, кардинально змінюючи її реальність і дозволяючи їй досліджувати альтернативні долі, змінюючи своє минуле.

Дизайн ігрового меню виконаний в унікальному стилі та відрізняється від класичних представників жанру візуальної новели.

Візуальна частина гри зроблена з великою увагою до деталей та особливою стилістикою.

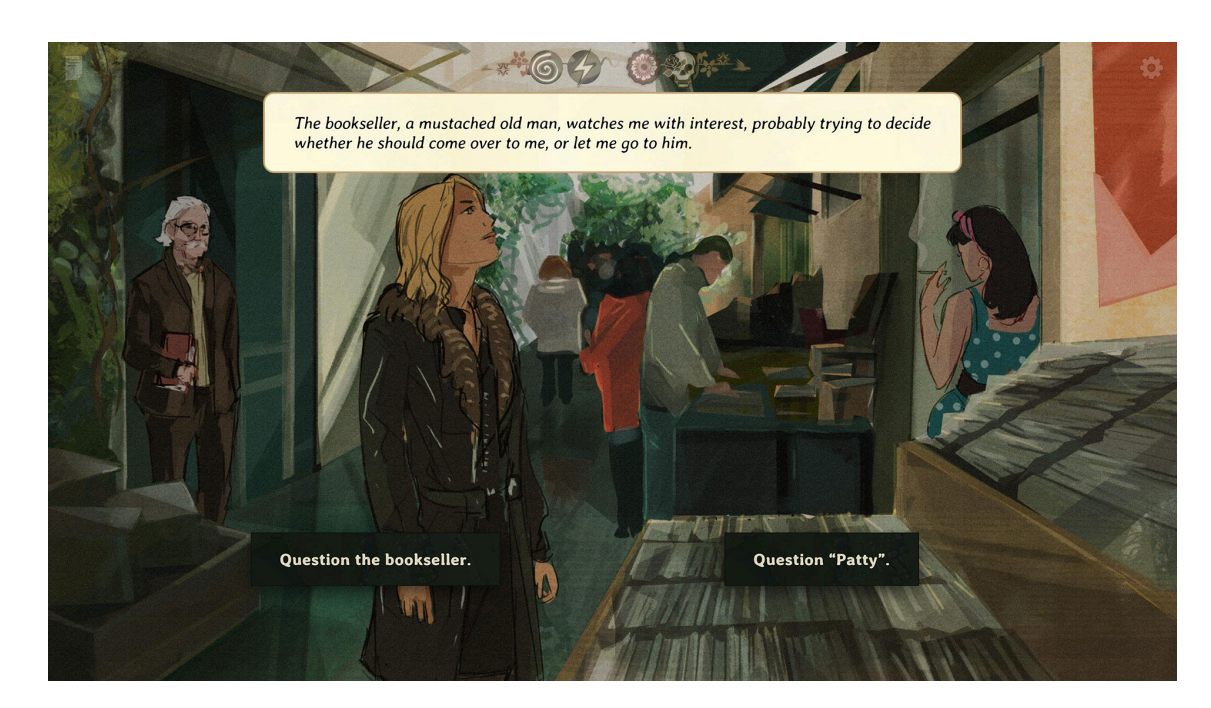

Рисунок 1.5 – Знімок екрану гри Across The Grooves

До переваг гри безумовно можна віднести складність сюжету та візуальну частину гри. Також в цій візуальній новелі зрозумілий та зручний інтерфейс.

Недоліком можна вважати меншу кросплатформеність ніж у інших представників цього жанру.

Проаналізувавши результати огляду представників цього жанру можна звести отриманні дані в окрему таблицю.

Таблиця 1.1 – Зведені результати аналізу характеристик ігор в жанрі візуальної новели.

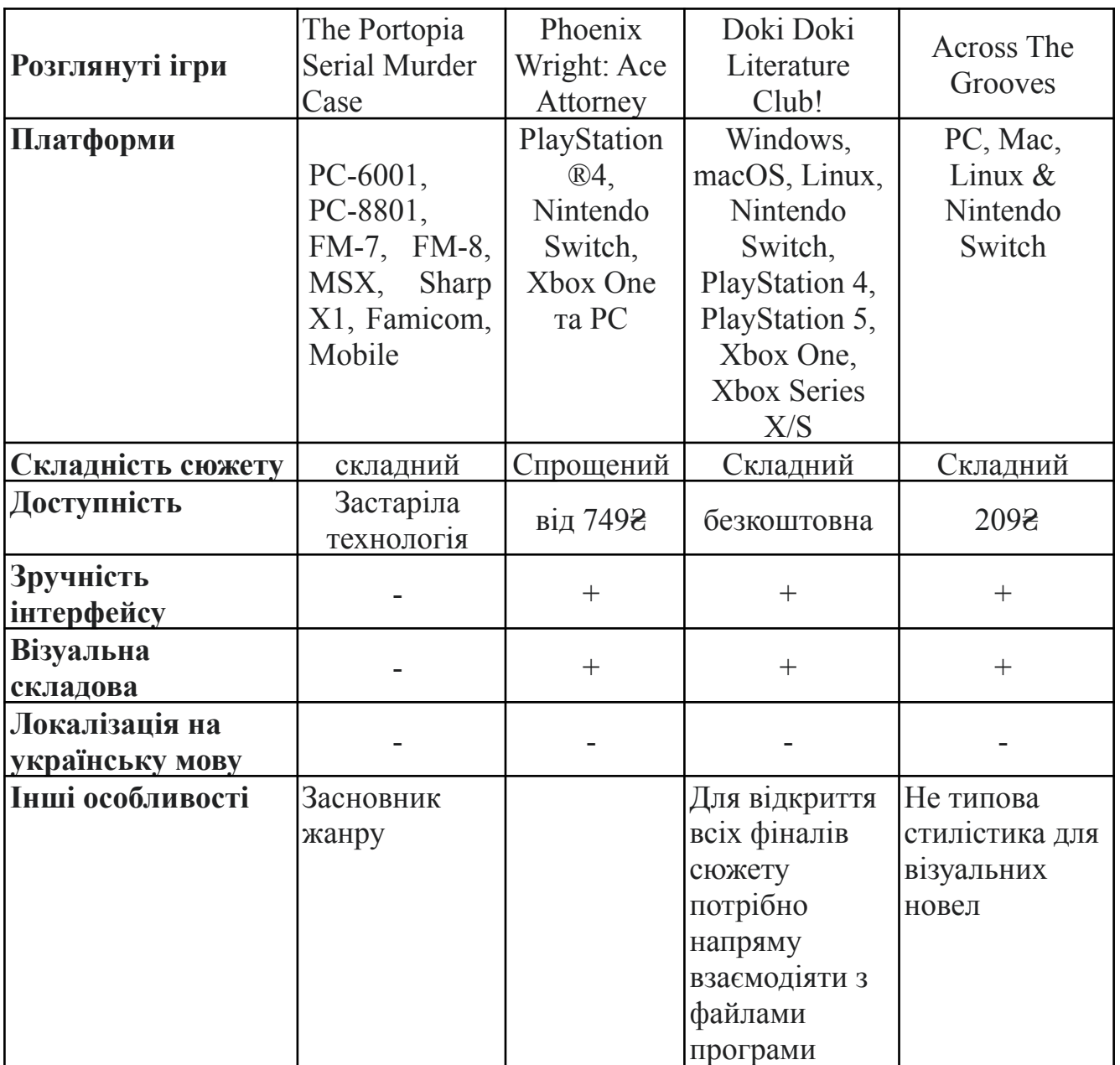

### **1.3. Актуальність проекту**

З кожним роком індустрія комп'ютерних ігор розте і загальна її аудиторія теж. Відбувається гейміфікація процесів навчання та роботи. Використання ігор, як спосіб провести свій досуг і відволіктись від буденності, також має своє місце в суспільстві. А отже повертаючись до питання актуальності даної розробки, маємо

висновок, що комп'ютерні ігри є актуальними на даний момент і потреба в них тільки збільшується

Стосовно затребуваності жанру візуальних новел. Їх популярність також збільшується за рахунок гучних проектів за останні декілька років і фанати цього жанру також є і на теренах України. Серед готового продукту мало локалізованого на українську мову, а розроблених до кінця візуальних новел українськими авторами і взагалі досі немає. Тому можна вважати, що розроблений продукт в жанрі візуальної новели матиме зацікавленість аудиторії, особливо серед віку близько 14-25 років, згідно за статистикою середнього віку гравців подібних проектів.

### **1.4. Об'єкт, предмет та мета проекту**

Визначивши актуальність проекту перейдемо до формулювання об'єкту та предмету дослідження. А також необхідним є визначення мети роботи.

Об'єкт дослідження – гра в жанрі візуальної новели.

Предмет дослідження – метод розробки комп'ютерної гри в жанрі візуальної новели.

Мета роботи – розробка розважальної комп'ютерної гри в жанрі візуальної новели з використанням кросплатформенного ігрового двигуна Unity.

#### **Висновок до першого розділу.**

В цьому розділі було підкреслено, що комп'ютерні ігри являють собою важливу частину нашого суспільства. Від різновидів взаємодії гравця з грою і основної її мети визначається жанр. Одним з таких жанрів є візуальна новела. Її основні критерії це:

- інтерактивність;

- адаптивність сюжету від дій гравця;

- передання основного сюжету і історії через візуальну частину.

Наступним в цьому розділі було розглянуто вже існуючі ігри розроблені в жанрі візуальної новели на прикладі таких продуктів як:

- "Phoenix Wright: Ace Attorney"
- "The Portopia Serial Murder Case"
- " Across The Grooves"
- Doki Doki Literature Club!

Було проаналізовано їх особливості, загальні риси, плюси та недоліки, технології, що були використані при розробці цих ігор та їх загальна популярність і актуальність у суспільстві.

Також була проаналізована актуальність розробки нової гри в цьому жанрі. Оскільки на ринку комп'ютерних ігор кількість користувачів з кожним роком збільшується, а аудиторія, що полюбляє жанр візуальних ігор тільки росте - гра матиме свою актуальність.

Сформована мета проекту - створити свою комп'ютерну гру в жанрі візуальної новели і в ході роботи здобути та підкріпити вже надбані навички інженерії програмного забезпечення.

## **2. ПРОЕКТУВАННЯ ГРИ В ЖАНРІ ВІЗУАЛЬНОЇ НОВЕЛИ**

#### **2.1. Аналіз та обґрунтування вибору середовища розробки проекту**

Програмне забезпечення створюється, найчастіше , шляхом використання різних середовищ для програмування та розробки додатків. Комп'ютерні ігри з здебільшого розробляються на ігрових двигунах.

Ігровий двигун - це фундамент майбутнього проекту, його ядро. Програмний код на основі якого будуть з'являтися нові версії гри, доповнення або навіть ще якісь нові проекти схожі за жанром.

Від початку створення ігрових двигунів і по сьогодення в них є зафіксовані стандарти зберігання даних: логіка гри, фізика, відтворення об'єктів, сам геймплей.

Як було розглянуто у вже існуючих прикладах реалізованих візуальних новел, то найбільш використовуваними в створенні схожого програмного продукту можна вважати такі ігрові двигуни як : Unity та Ren'Py. Їх і було взято для аналізу.

#### **2.1.1 Ren'Py**

Ren'Py - безкоштовний ігровий двигун ,що був зроблений спеціально для розробки візуальних новел (рис. 2.1). Хоч вийшов ще у 2004 році, остання версія 2.4.11 вийшла у 2021. Підтримує кросплатформеність.

Ren'Py є безкоштовною програмою з відкритим кодом. Для розробки свого продукту на основі цього ігрового двигуна знадобиться знання Python. З останніх розроблених на цьому двигуні візуальних новел можна назвати: **"**Doki-Doki High School Love Time", "Let's Go! Hiragana", "Tour de Pharmacy", "Life goes on", "Tartaros Online Parody :: Return of Heaven soldiers", "Abandoned Building Quest".

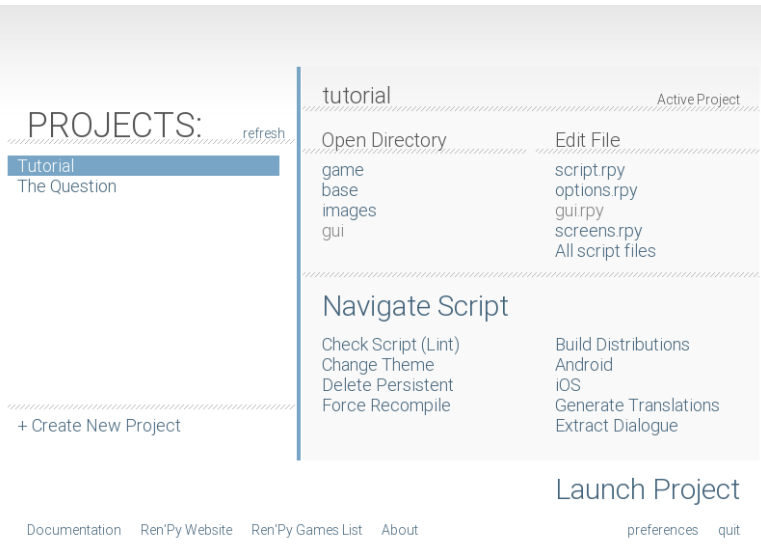

Рисунок 2.1 – Інтерфейс ігрового двигуна Ren'Py

Ігровий двигун дозволяє запустити готовий шаблон проекту. В якому вже є головне меню, деякі види налаштувань, мінімальний UI дизайн і реалізовані головні функції гри. Також Ren'Py структурує загальний вид проекту дозволяючи швидко знайти необхідні частини коду або якусь директорію. Розробнику залишається на основі вже готового шаблону створити свою гру та додати щось нове. Для редагування коду ігровий рушій рекомендує або вже інстальовані середовища розробки, або невеликий список з безкоштовних , що підтримують Python.

### **2.1.2 Unity**

У 2005 році світ побачив новий кросплатформений ігровий двигун - Unity. На той час він був представлений лише як ексклюзивний ігровий рушій для Mac OS X, але отримавши гарні відгуки розробники покращили, та розширили свій проект. На сьогоднішній день Unity підтримує більше 25 платформ. Рушій використовують для розробки 2D та 3D ігор, а також для додатків доповненої реальності. Мовою для розробки додатків на основі цього двигуна є C#.

Рушій Unity надається розробникам початківцям та студентам безкоштовно, крім цього є більш розширені платні версії.

Інтерфейс рушія адаптивний для різних задач розробника. Основними вікнами можна вважати : оглядач проекту, редактор сцени, вікно ієрархії об'єктів, інспектор об'єкту, панель інструментів та оглядач гри (рис. 2.2).

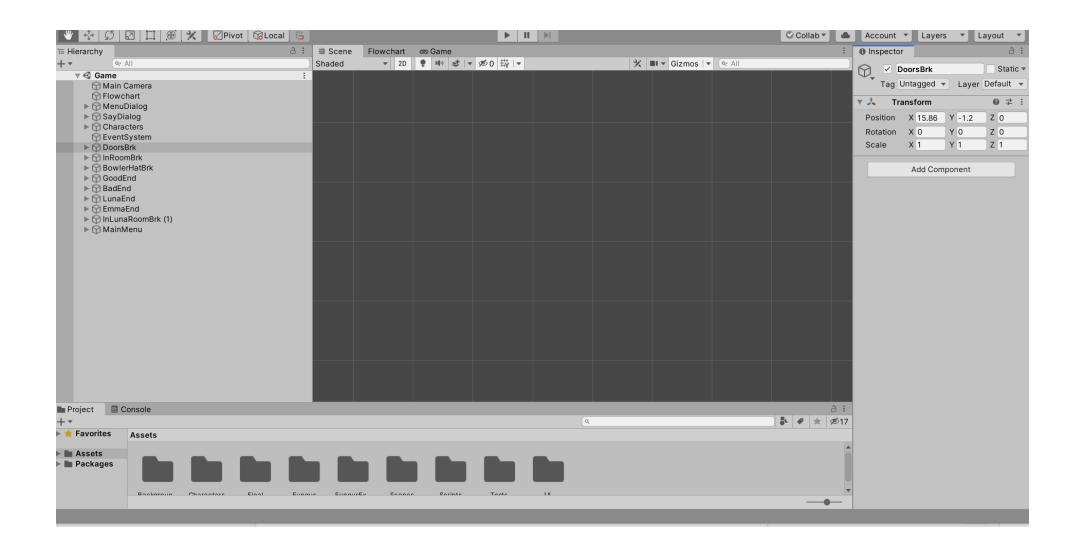

Рисунок 2.2 – Інтерфейс ігрового двигуна Unity

Для написання самого коду в Unity використовується Visual Studio.

Visual Studio - це інтегроване середовище розробки для створення програмного забезпечення від компанії [Microsoft](https://ru.wikipedia.org/wiki/Microsoft). Також є безкоштовним, за винятком версії для компаній.

Однією з переваг Unity можна вважати, інтегрований в ігровий рушій, AssetStore де розробник може знайти для свого проекту вже готові графічні, звукові або навіть програмні рішення і одразу додати їх до свого проекту.

Таким чином можна розглянути декілька розширень для Unity та роботи над візуальною новелою, що є доступними в AssetStore.

Naninovel - це платне повноцінне розширення для створення візуальних новел (рис. 2.3). Має відкритий код, кросплатформений, додаткові вікна для роботи з сюжетом та сценами гри, спрощений варіант для прописування скриптів візуальної новели.

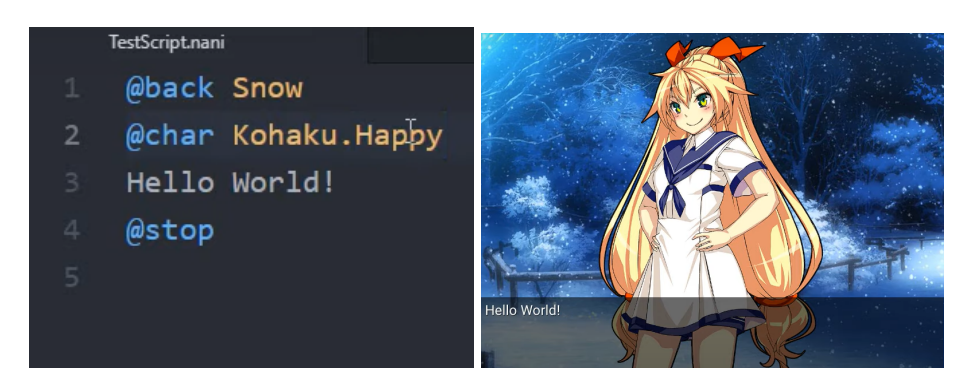

Рисунок 2.3 – Приклад коду для розширення Naninovel та реалізація

Також розробнику надаються вже готові шаблони для реалізації налаштувань гри, головного меню, вікна з текстом та інше.

Перевагами даного розширення можна вважати спрощення в написанні скрипту програми, та вже реалізований зручний інтерфейс.

Головний недолік розширення - велика ціна.

Visual Novel Toolkit - безкоштовне розширення для розробки візуальної новели на ігровому двигуні Unity (рис. 2.4).

Це розширення дозволяє створювати структуру ієрархії сюжету візуальної новели, спрощує керування об'єктами, надає готовий механізм діалогів, мінімальну кількість аудіозаписів для гри та свій шаблон інтерфейсу гри.

Перевагами даного розширення можна вважати : безкоштовність, реалізований інтерфейс гри.

Недоліками: складний інтерфейс роботи над проектом, велика кількість помилок в роботі з більш складними проектами.

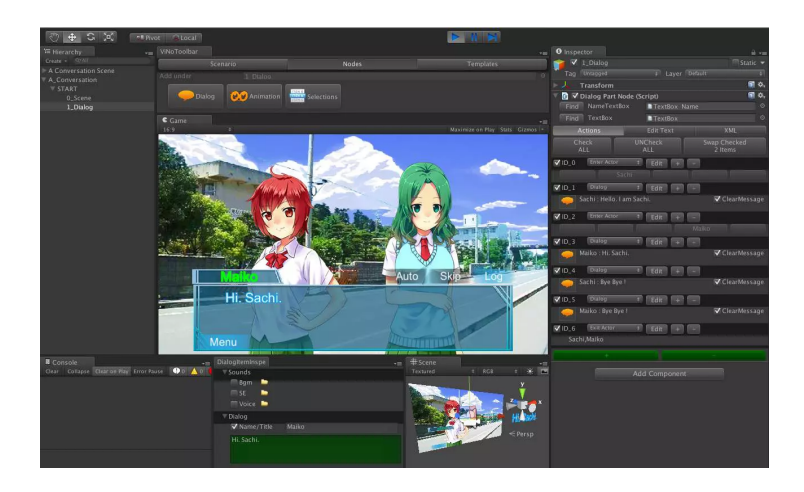

Рисунок 2.4 – Інтерфейс ігрового двигуна Unity з розширенням Visual Novel Toolkit.

Fungus - також безкоштовне розширення для створення візуальних новел. Надає можливість зручної організації варіативності візуальної новели та структуризації історії.

Має своє вікно для розробки візуальної новели зі списком команд та управлінням об'єктами (рис. 2.5).

До переваг цього розширення також можна віднести безкоштовність, зручний інтерфейс розробки, окреме вікно для роботи з сюжетом, існування блок-схем, спрещенна робота з кодом гри, вже реалізовані шаблони необхідні для створення візуальної новели.

Недоліками розширення є погано реалізована система збереження та завантаження рівнів.

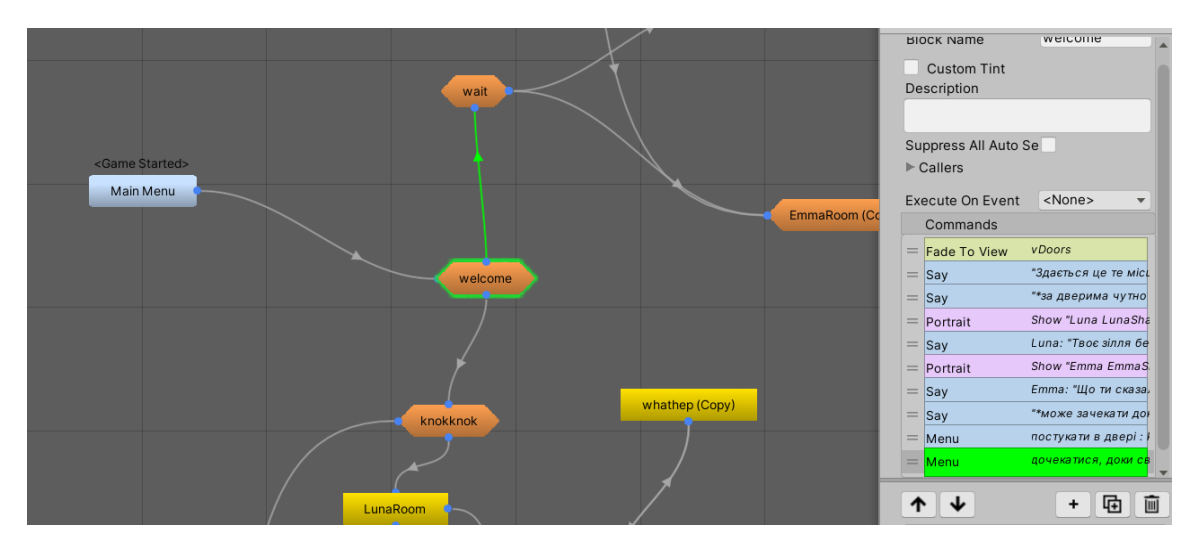

Рисунок 2.5 – Інтерфейс розширення Fungus для Unity.

Зважаючи на те, що в Unity з відповідними розширеннями є той самий функціонал, що й в Ren'Py, а також більша кількість інструментів для налаштування,розробки та керування проектами, вибором для створення візуальної новели буде саме цей ігровий рушій. А серед розширень для розробки гри буде використано Fungus тому що він є безкоштовним з більш зручною організацією керування проектом та елементами візуальної новели.

### **2.2. Загальний алгоритм реалізації проекту**

Оскільки проектом є створення комп'ютерної гри в жанрі візуальної новели, а будь-яка гра являє собою програмний продукт можна виділити загальні пункти розробки програмного забезпечення:

- Формулювання задач проекту
- Створення вимог для реалізації цих задач
- Аналіз та розробка архітектури самого проекту. Планування.
- Написання коду
- Тестування та відладка
- Документація
- Впровадження та підтримка проекту у майбутньому.

Задачі та цілі проекту було сформовано у першому розділі: створення комп'ютерної гри в жанрі візуальної новели з відповідними особливостями цього жанру.

Основними вимогами можна вважати створення гри відповідної до характеристик обраного жанру з зручним і зрозумілим інтерфейсом. Угрупування цих вимог в технічне завдання та опис основних функцій додатка.

Аналіз та розробка архітектури базується на вже існуючих аналогах продукту, встановлених вимогах та плануванні реалізації програмного продукту. Підготовка матеріалів на основі якого буде створено сам продукт, вибір ігрового рушія,мови програмування, планування етапів розробки і тестування та інш.

Після встановлення задач та організації процесу можна переходити до самого написання коду. Це найдовша частина розробки проекту та одна з головних.

Тестування відбувається як і на етапі кодування проекту, так і після. Відбувається аналіз відповідності реалізованої задачі до встановлених вимог.

Документацією програмного забезпечення ввжається супроводжуючі документи з описом деталей необхідних для використання продукту. До документації відносять :відомість власників оригіналів, текст програми, опис програми, програма і методика випробувань, технічне завдання,пояснювальна записка, тощо.

Коли гра проходить всі етапи тестування та відповідає поставленим вимогам відбувається реліз комп'ютерної гри та подальший супровід і підтримка програми.

Також, якщо брати алгоритм створення візуальної новели важливим є ще один етап у вигляді підготовки детально розписаного сюжету з описом всіх елементів керування сюжетом. Та підготовка візуального матеріалу на основі якого буде створюватися гра.

#### **2.3. Функціонал продукту**

Розробляємий продукт являє собою комп'ютерну гру в жанрі візуальної новели. Основна мета самої гри - забезпечити гравцю відпочинок та матеріал для вільного досугу.

Отже основні вимоги до продукту є такими:

- Зрозумілий і простий інтерфейс;
- Основна механіка гри полягає у проходженні історії шляхом перемикання фреймів, можливості виконання вибору гравцем;
- Розгалуження сюжетної лінії і змінення результату в залежності від дій гравця;
- Зміна сцен та персонажів відповідно до сюжету;
- Відображення всіх візуальних та текстових частин гри.

В першу чергу реалізуются саме ці функції продукту, так як є основними реалізаціями критеріїв створення візуальної новели.

#### **2.4. Підготовка матеріалів**

Отже розробка візуальної новели починається з ідеї сюжету та його написання. Важливу роль відіграє його складність та варіативність. Було обрано реалізовувати не лінійний сюжет. Тобто такий, де гравець може мати вибір порядку дій, відсутність, або наявність сцен залежно від попереднього вибору та декілька різних кінцівок.

Тому для структуризації роботи було вирішено зробити алгоритм головних гілок сюжету (рис. 2.6).

Алгоритм - це порядок дій виконання поставленої задачі. Для візуалізації алгоритму найзручніше було використати прості блок-схеми. Де блок-схема - це графічне представлення логіки відпрацювання дій додатку, програми, процесцу, тощо.

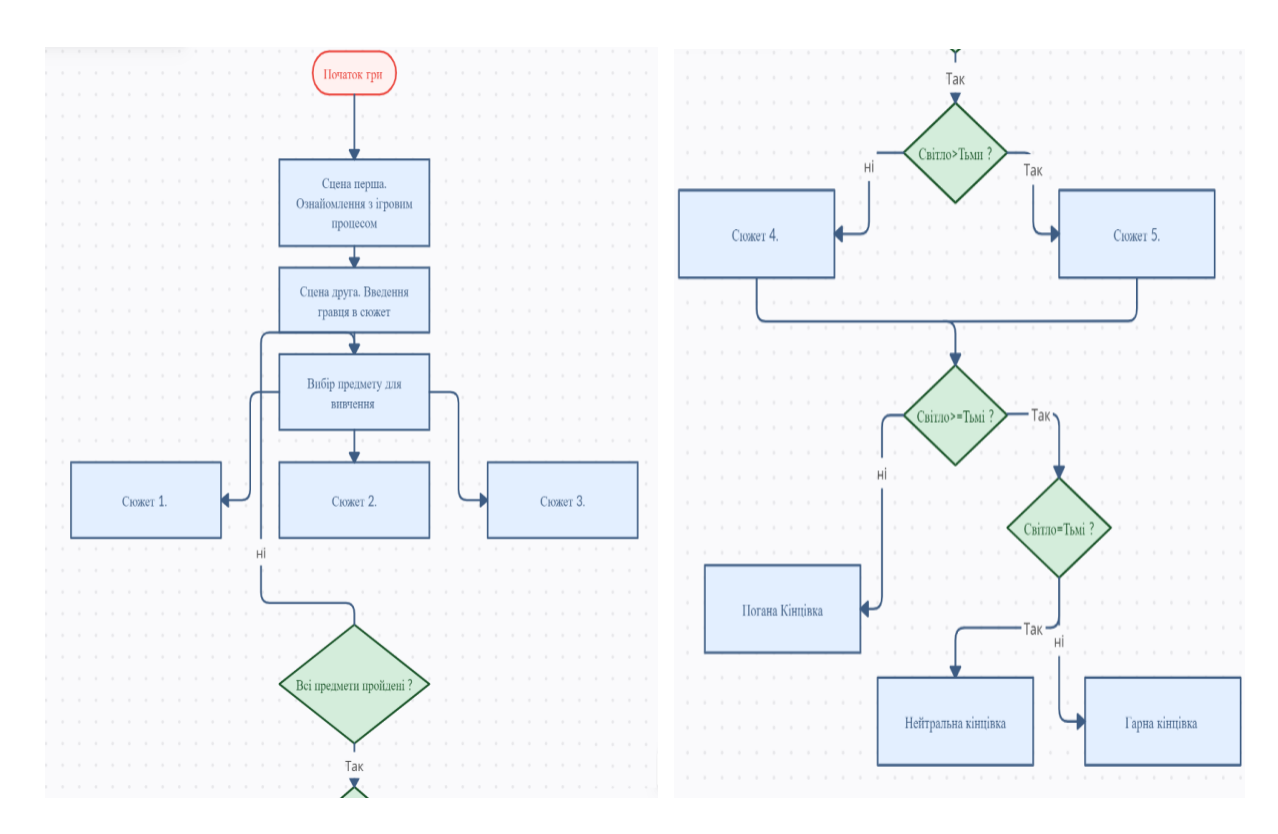

Рисунок 2.6 – Алгоритм реалізації сюжету для гри.

Основним рушієм розмежування сюжету було обрано надбання балів двох протилежних рис головного героя, які в розробці будуть коригувати хід гри.

Окрім сюжету важливим компонентом гри цього жанру , як вже було зазначено, є візуальна частина. Для її реалізації можна використати або AssetStore, або ж намалювати власноруч чи знайти художника.

Оскільки для такої кількості сцен не було можливим знайти достатню сукупність задніх планів та персонажів в одному стилі в безкоштовному розділі AssetStore, а також з цієї ж умови безкоштовності ускладнювався пошук виконавця цього завдання, було прийняте рішення зробити це власноруч.

Для реалізації цього було використано графічний редактор Adobe Photoshop розроблений компанією Adobe Systems 19 лютого 1990 року. Остання версія програми вийшла у квітні 2022 року (рис. 2.7).

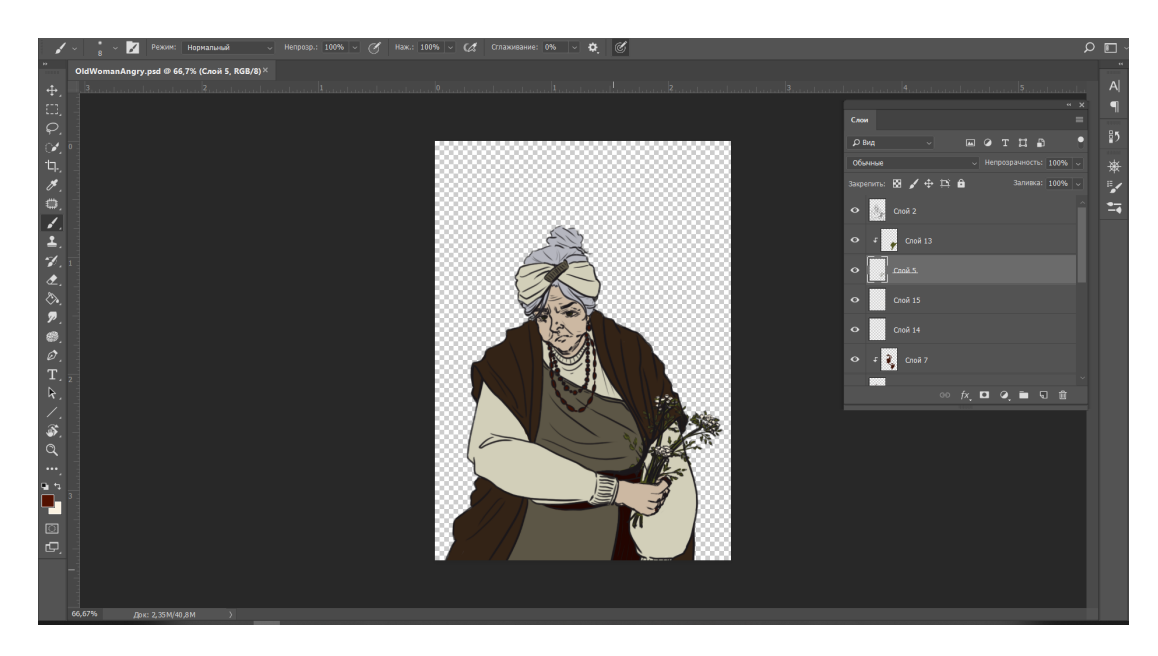

Рисунок 2.7 – Процес створення ассетів для гри.

Загалом було розроблено дизайн 11 персонажів. Для деяких з них було промальвано різні варіації емоцій, так як однією з особливостей візуальної частини гри можна вважати реакції ігрових персонажів на дії в сюжеті.

Також було намальовано фонові картинки для розмежування різних частин сюжету.

Коли матеріал заготовлений можна розпочати розробку візуальної новели.

#### **Висновок до другого розділу**

Отже цей розділ був присвячений підготовці для створення майбутнього програмного забезпечення, а саме комп'ютерної гри в жанрі візуальної новели.

В першу чергу було проаналізовано інструменти реалізації комп'ютерних ігор і візуальних новел в цілому. Було розглянуто термін ігровий двигун. Детально проаналізовано рушії Ren'Py та Unity. Проаналізовано їх особливості та можливості розширень наприкладі:

- Fungus;

- Naninovel;
- Visual Novel Toolkit.

Розглянуто головні недоліки та переваги вищезазначених розширень для рушія Unity.

Обрано рушієм для реалізації та розробки власного проекту візуальної новели - Unity з розширенням Fungus, мовою програмування було обрано -  $C#$ , відповідно.

Наступним кроком був написаний детальний алгоритм створення програмного продукту в цілому, виділеними етапами розробки стали такі пункти як:

- Формулювання задач проекту
- Створення вимог для реалізації цих задач
- Аналіз та розробка архітектури самого проекту. Планування.
- Написання коду
- Тестування та відладка
- Документація
- Впровадження та підтримка проекту у майбутньому.

Також було розглянуто детальніше особливості реалізації саме візуальних новел.

За проведеним аналізом було визначено головні функції гри в жанрі візуальної новели :

- Зрозумілий і простий інтерфейс;
- Основна механіка гри заключається у проходженні історії шляхом перемикання фреймів, можливості виконання вибору гравцем;
- Розгалуження сюжетної лінії і змінення результату в залежності від дій гравця;
- Зміна сцен та персонажів відповідно до сюжету;
- Відображення всіх візуальних та текстових частин гри.

В першу чергу будуть реалізовані саме ці встановлені задачі для майбутнього додатка.

Та була проведена робота аналізу та підготовки необхідного матеріалу на основі якого буде розроблено візуальну новелу.

В першу чергу було детально прописано сюжет гри, та обрано головні змінні, що будуть виконувати роль контролю подій в грі.

Також було розроблено алгоритм роботи основних гілок сюжету, та візуалізовано шляхом використання блок-схем.

Додатково було розроблено дизайн персонажів гри і намальовано задній план для кожної сцени.

# **3. ПРОГРАМНА РЕАЛІЗАЦІЯ ВІЗУАЛЬНОЇ НОВЕЛИ**

#### **3.1. Прототипування гри. UI та UX дизайн.**

Оскільки візуальна частина гри є дуже важливою в обраному жанрі, то почати розробку продукту потрібно з макетування. Тобто зі створення схематичного зображення того, як повинен виглядати готовий результат (рис. 3.1). Для цього зручно скористатися онлайн ресурсом Figma.

Figma - це сервіс для безкоштовної розробки інтерфейсу та прототипуванню майбутнього програмного продукту.

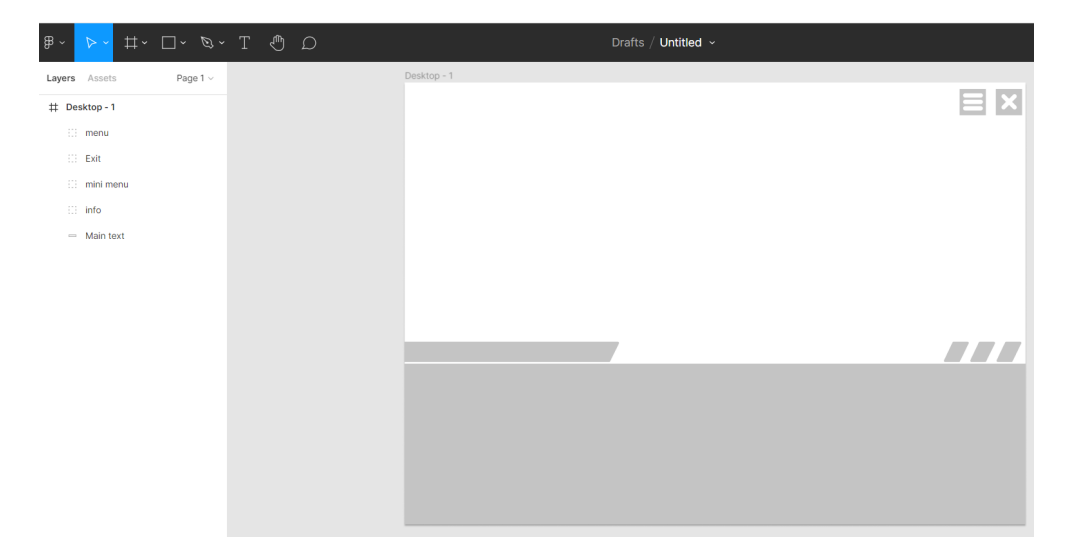

Рисунок 3.1 – Процес макетування візуальної новели в сервісі Figma

Також на даному етапі потрібно визначитися з кольоровою гамою гри, розробити декілька варіантів для різних розширень екрану, підібрати необхідний шрифт та стилізацію тексту.

В цей же період розробки проводиться аналіз необхідних функцій для графічної частини проекту, встановлюються вимоги для всіх елементів, з якими може взаємодіяти користувач. Розробляється логіка взаємодії.

Після того як буде завершено розробку макету, можна починати реалізовувати його програмно.

#### **3.2. Підготовка робочого простору**

Для початку роботи над проектом створюємо його в Unity, вказуємо, що це 2D проект та даємо назву (рис. 3.2).

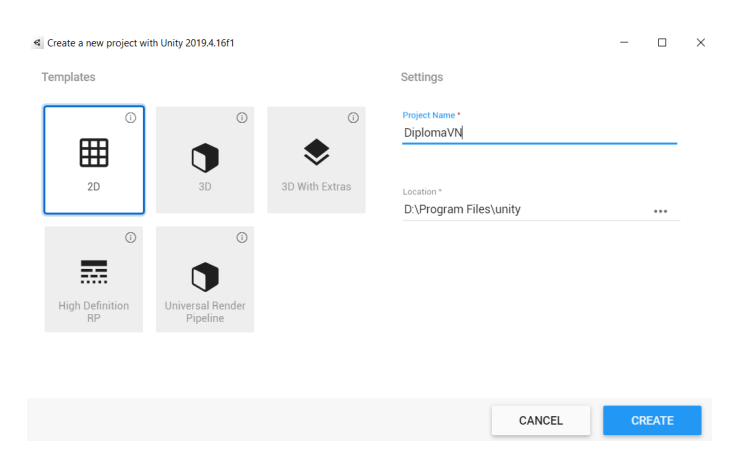

Рисунок 3.2 – Створення нового проекту в Unity.

Наступним кроком для налаштування нашої роботи з візуальною новелою буде підключення розширення Fungus. Для цього перейдемо до AssetStore. Знайдемо безкоштовне розширення в пошуку та встановимо його до нас в проект.

Як можна дізнатися з рисунка нижче - це розширення додає нам не тільки зручний спосіб розробки візуальної новели, а ще й деякий обсяг матеріалу, на основі якого зручніше буде створювати наш додаток (рис. 3.3).

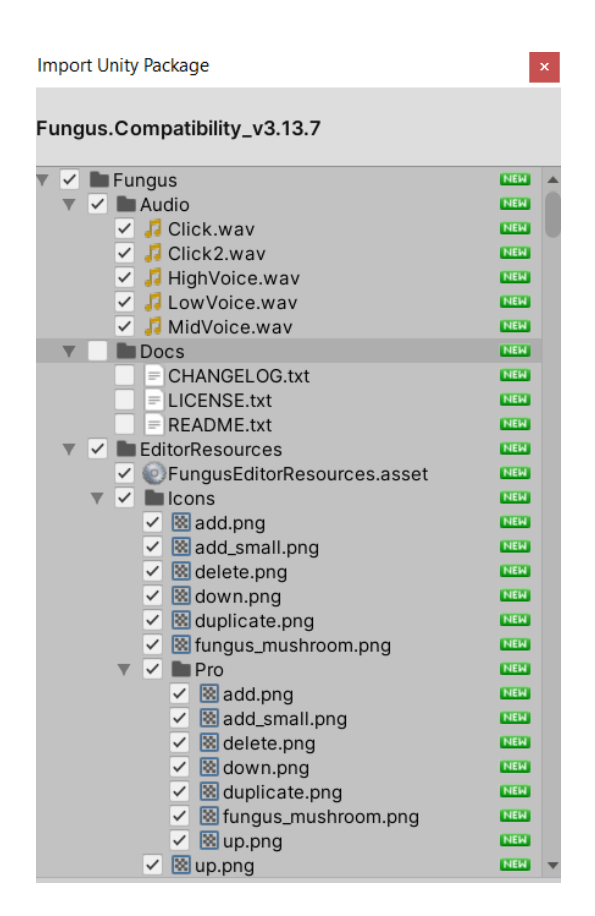

Рисунок 3.3 – Додавання розширення Fungus в проект.

### **3.3. Аналіз використаних для розробки проекту інструментів Unity**

В цій частині оглянемо використані вікна та інструменти , які надає Unity для роботи з проектом.

Одним з найважливіших можна вважати вікно самого проекту. Через цей інструмент ми маємо доступ до всіх ресурсів нашої гри. В цьому вікні ми можемо додавати, видаляти, перейменовувати , сортувати, змінювати файли програми (рис. 3.4).

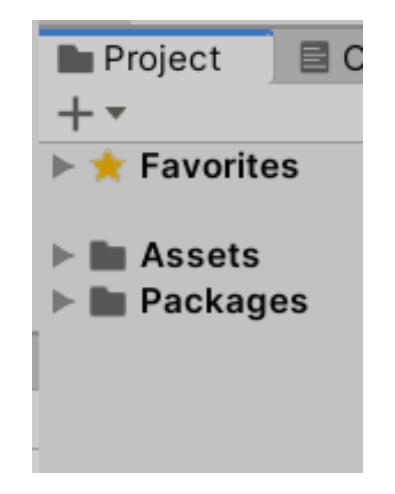

Рисунок 3.4 – Вікно проекту

Ще одним важливим вікном двигуна Unity можна вважати вікно інспектора (рис. 3.5). В цьому інструменті ми маємо доступ до властивостей кожного обраного елементу програми. А також до контролю та зміни цих властивостей під необхідні критерії розробляємого додатку.

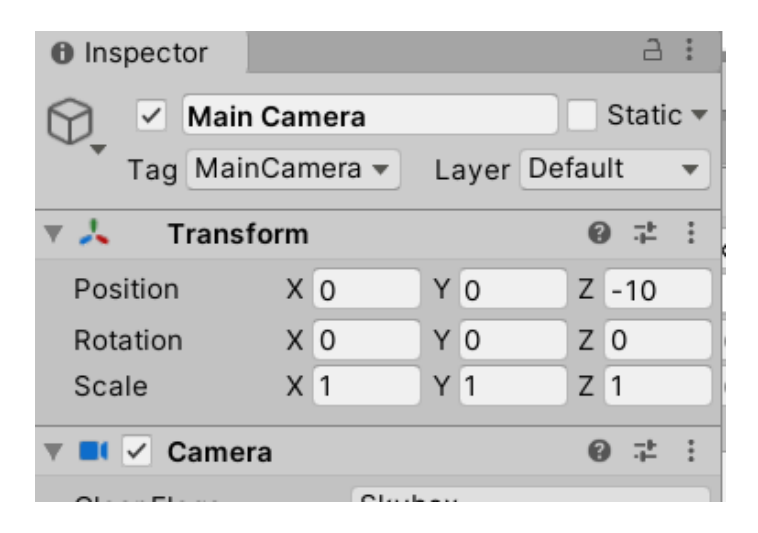

Рисунок 3.5 – Вікно інспектор.

Також через цей інструмент можна додати нові властивості на потрібний об'єкт або видалити непотрібні.

Для налаштування розміщення об'єктів гри на екрані існує вікно сцени , вікно гри відповідає на відображення зробленого продукту і пряме тестування його роботи, вікно AssetStore в свою чергу відповідає за підключення до магазину асетів де можна встановити як безкоштовні , так і платні готові продукти до свого проекту (рис. 3.6-3.7) .

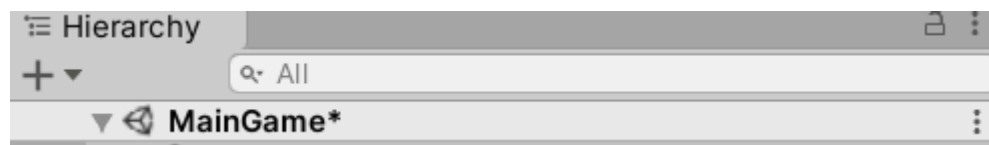

Рисунок 3.6 – Вікно ієрархії

|        | # Scene Game Flowchart Asset Store |  |  |  |                                   |  |
|--------|------------------------------------|--|--|--|-----------------------------------|--|
| Shaded |                                    |  |  |  | ▼│2D│♥│⊕│ <del>⋬</del> │▼│⊗0│₩│▼│ |  |

Рисунок 3.7 – Вікна гри, сцени, AssetStore та Flowchart.

Додатково використане вікно при розробці візуальної новели - це вікно з взятого розширення Fungus - Flowchart. Воно відповідає за організацію відтворення сюжету гри.

Важливим є й останее вікно консолі на якому відображаються всі сповіщення в процесі створення гри (рис. 3.8). Тут надходять повідомлення про попередження або виявлення помилок. А також це вікно є необхідним під час розробки за рахунок якого, через спеціальні команди, розробник може вивести собі сповіщення про інформацію потрібних йому даних для врегулювання процесів.

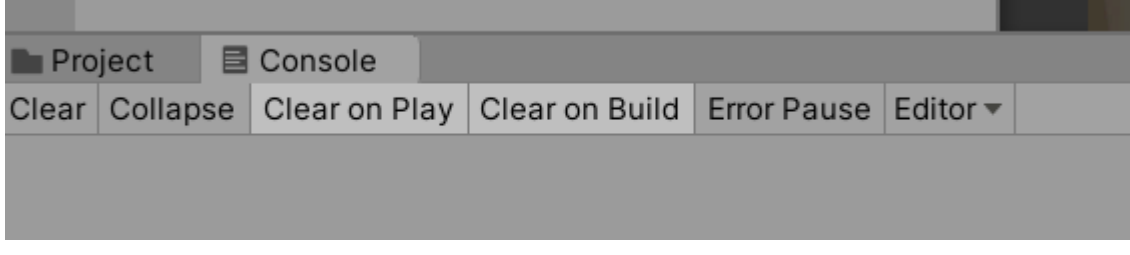

Рисунок 3.8 – Вікно консолі.

### **3.4. Реалізація гри**

.

Також важливим кроком буде розмежування в ієрархії нашого проекту. Основними елементами можна вважати такі речі як: об'єкти персонажів, задній план та блок-схеми сцен. Тож розмежуємо це в три різних слоя в ієрархії.

Найпростішим елементом є наш задній план - здебільшого це тільки головна картинка однієї зі сцен.

Об'єкт персонажа відповідає за основні критерії гравця та всіх рольових осіб. Надає їм такі характеристики як: ім'я об'єкту, ім'я відображене для гравця, організацію зображень самого персонажа і його емоцій (рис. 3.9).

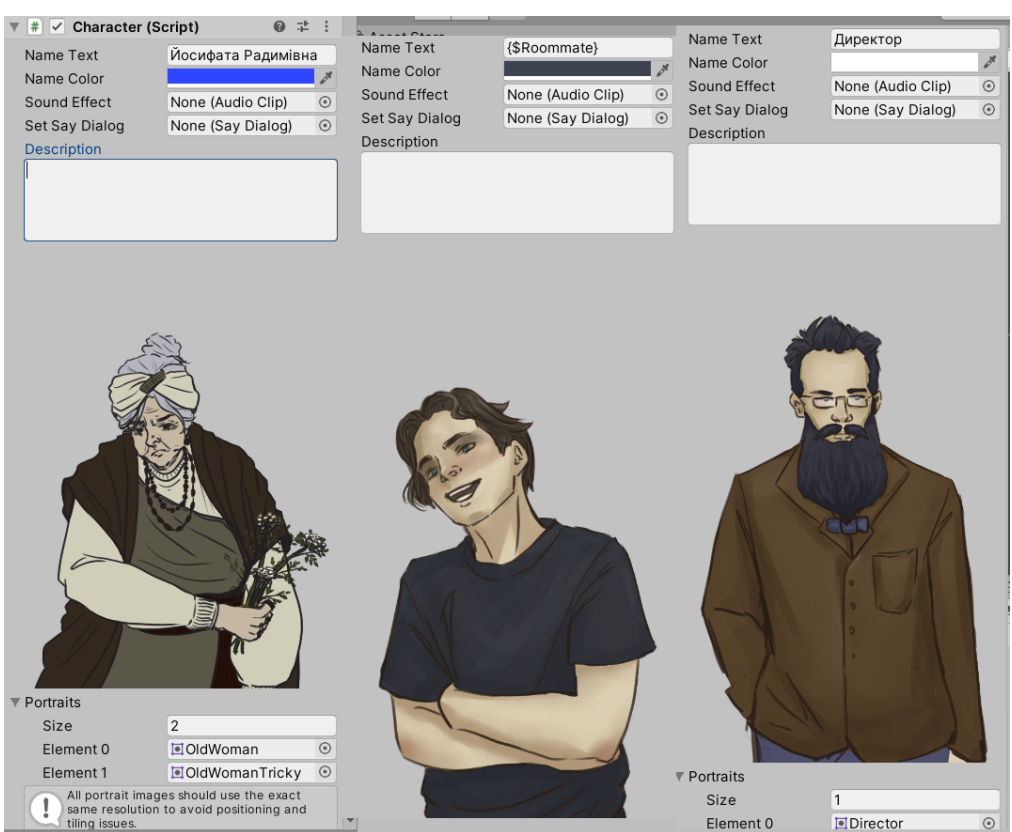

Рисунок 3.9 – Створення окремих персонажів.

Також до кожного персонажа можна додати свій звук та прикріпити його до обраного діалогу, додати опис та налаштувати відображення використаних ассетів.

Блок-схеми - це окремий елемент, який дозволяє додавати розширення Fungus. Через них буде втілено в життя нашу візуальну новелу. Кожна окрема блок-схема в нашому проекті - окрема сцена в сюжеті. Для керування даними блок-схемами використовується окреме вікно блок-схем (рис. 3.10).

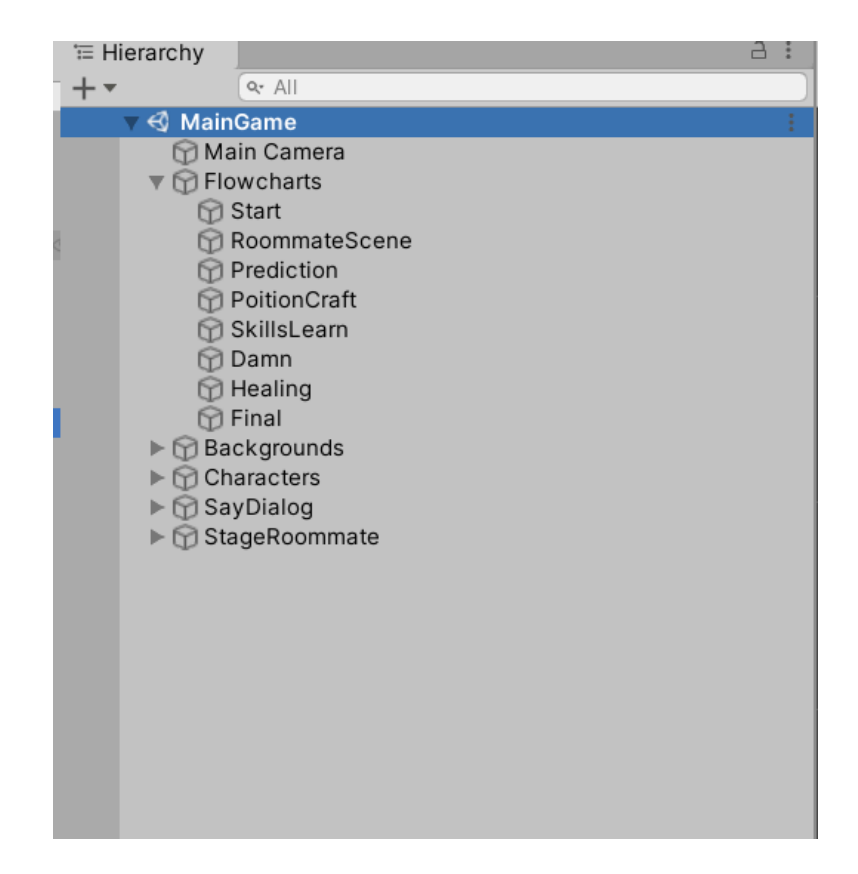

Рисунок 3.10 – Ієрархія гри на початку розробки.

Оскільки метою гравця буде проходження сюжету гри, реалізацію почнемо з перенесення розробленого заздалегідь сценарію на наші блок- схеми. Блок-схеми це основна концепція розширення Fungus. Вони працюють, як організація зручного описання послідовних дій , що відбуваються не тільки для гравця, але й поза межами його бачення, тобто обробка змінних,перенесення до інших етапів сюжету, зміна персонажів, додавання нових елементів на екран та інше. Такі блок-схеми мають змогу існувати в необмеженій кількості в одній сцені Unity.

Кожен блок відповідає частині обробки сценарію до розмежування сюжету шляхом вибору нашого головного героя, або повернення до основної гілки сюжету, але вже зі зміненими даними.

Дані, які змінюються лежать у вікні - змінні. Тут ми можемо їх додавати, видаляти, обирати тип та задавати стартове значення.

Для ускладнення сюжету такі змінні є на кожному етапі , а також було обрано загальні, які з'являються на шляху всієї гри та впливають безпосередньо на кількість варіантів вибору, або навіть на результат гри. Також від кількості набраних значень гравець може або побачити, якусь частину діалогу, або пропустити.

Таким чином реалізується одна з головних задач гри - розгалуження сюжетної лінії і змінення результату в залежності від дій гравця (рис. 3.11).

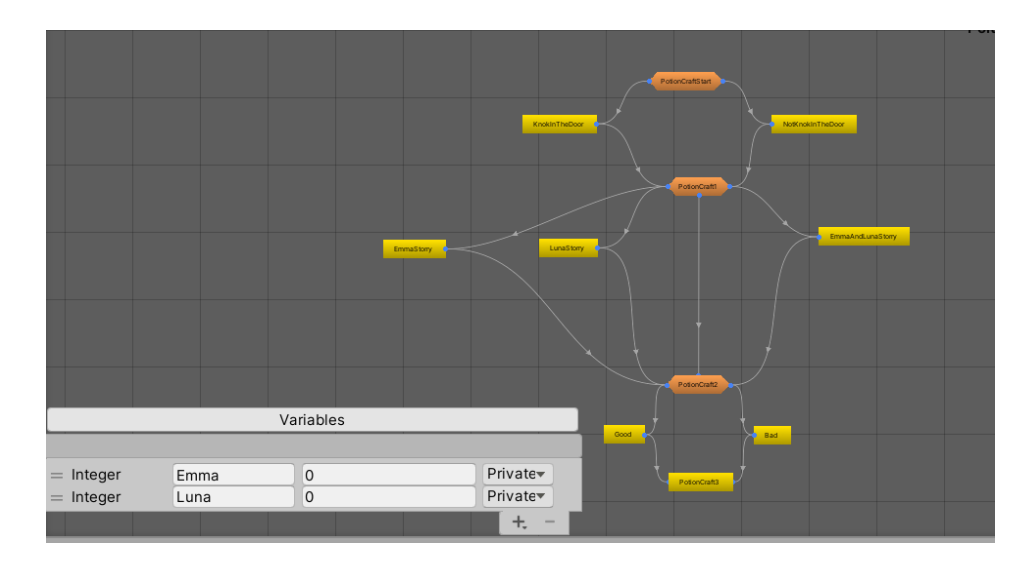

Рисунок 3.11 – Приклад реалізованої частини блок-схеми та створення змінних.

Контроль та розробка кожного блоку та дій, що відбуваються в ньому, реалізуються завдяки окремому вікну - команди.

Всередині цього вікна організовується процес діалогу персонажів, контролюється їх поява, зникнення та переміщення з кадру, прописується контроль над змінними, пересилання на інший блок, створення варіантів вибору для гравця та деякі види циклів (рис. 3.12).

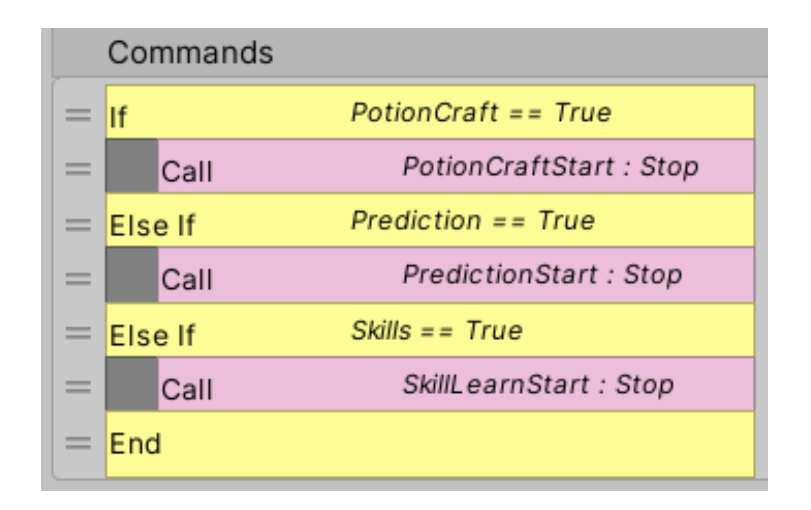

Рисунок 3.12 – Приклад реалізованої частини блоку

Всі сцени сюжету розмежовані на різні блок-схеми. І мають між собою сполучення за рахунок команди call, що викликає вказаний блок, навіть з іншої схеми.

Для відображення безпосередньо тексту, що буде відтворювати основну функцію передачі сюжету для гравця використовується команда say.

Для розмежування дій сюжету використані звичайні if, else if та else. Де відбувається перевірка змінних і за їх відповідністю викликаються різні гілки сюжету.

Для виникнення або зникнення на сцені необхідного персонажа, або зміну заднього фону використовується команда portrait. Де всередині є налаштування того де буде відображатись персонаж, яким чином він з'явиться на екрані та інше (рис. 3.13).

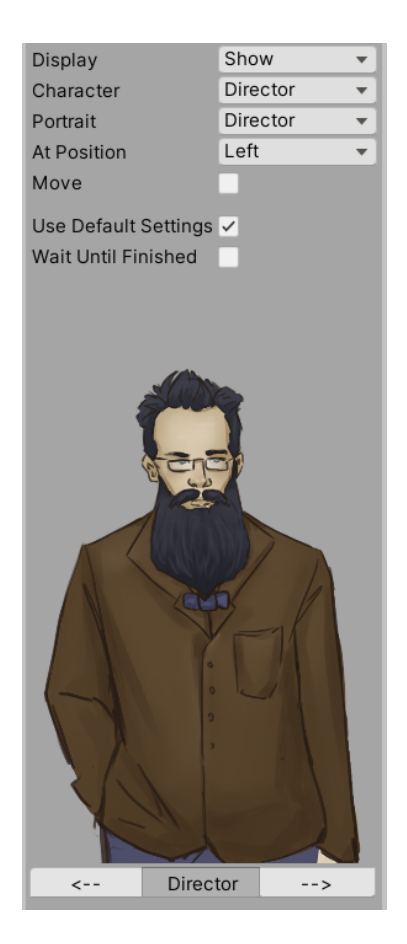

Рисунок 3.13 – Налаштування до команди Portrait

Для реалізації вибору гравцем дій, використовується команда menu. Вона викликає на екран гри кнопки вибору, які посилають гравця в необхідну гілку сюжета, тобто наступний блок в схемі відповідно до обраного варіанту.

Також для налагодження більш зручного засвоєння матеріалу, використовуються допоміжні комнди. Наприклад команда wait робить паузу між відтвореннями інших команд. Тим самим даючи спроможність гравцю роздивитись фон або зробити логічну паузу між частинами сюжету.

Для роботи зі змінними використовується команда set variable, завдяки якій можна змінювати дані, на основі яких потім йде обробка сюжету.

Таким чином, використовуючи необхідні команди реалізовується головна частина гри (рис. 3.14).

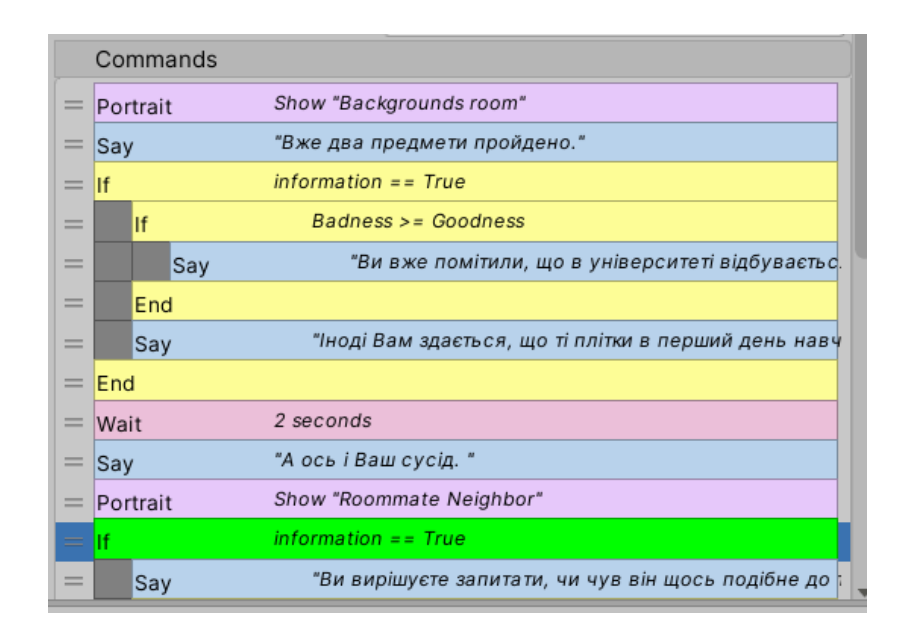

Рисунок 3.14 – Приклад використання названих команд

Отже основною частиною розробки є перенесення сценарію в блок-схеми та реалізація логіки обробки даних, які в ході гри буде змінювати гравець.

Важливим елементом керування персонажами гри є додання окремого об'єкту ієрархії -сцена.

Сцена - це шаблон з декількох канвасів які в майбутньому відповідають за розміщення безпосередньо персонажів, а також інших елементів візуальної новели. Через вікно команд , коли ми вводимо персонажа, ми вказуємо місце розташування його на екрані завдяки саме об'єкту сцени.

Сцена розмежована на 5 елементів: середина, права частина, ліва частина, ліва частина за межами екрану та права частина за межами екрану (рис. 3.15). Частини, що за межами екрану гри використовуються, для створення напрямку, звідки буде з'являтися новий об'єкт або персонаж. Також розмежування точок за межі ігрового екрану можна використати для виведення об'єкту з поля дії.

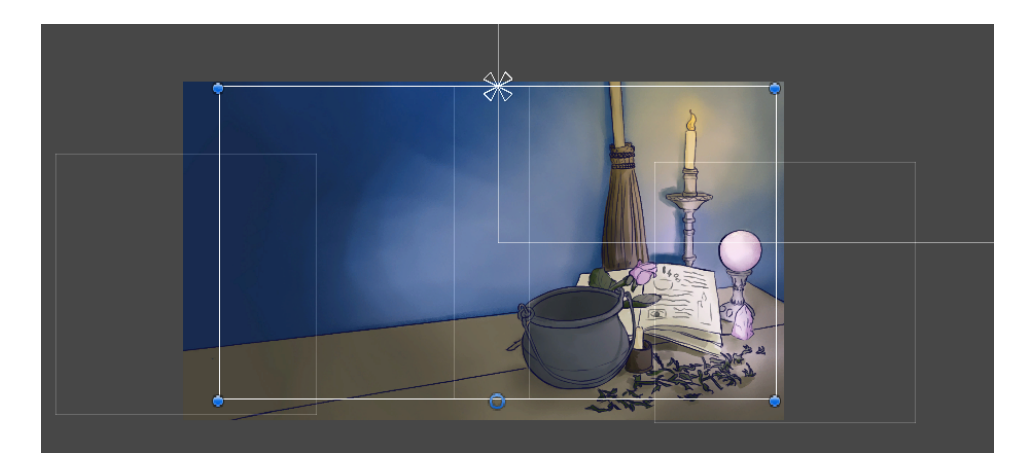

Рисунок 3.15 – Розміщення сцени відносно головної камери

Ще одним важливим елементом реалізації роботи візуальної новели безпосередньо є створення діалогового вікна де буде відображатися головний текст гри та інформація про персонажів. Для цього додається в ієрархію проекту об'єкт - SayDialog. Завдяки цьому об'єкту налаштовується відображення тексту, розміщення його на головному екрані , відмежовування подання сюжету від заднього фону та персонажів. Таким чином ми досягаємо встановленої задачі в відображенні тексту і зрозумілості ігрового процесу.

Для керування діалоговим вікном гравцю пропонується взаємодія на вибір або шляхом натискання пробілу, або натисканням лівої клавіші миші.

### **3.5. Створення графічних елементів.**

Також для реалізації повноцінного додатку нашої візуальної новели необхідно створити головне меню, та UI елементи керування грою під час її проходження. Для цього необхідно створити ще одну сцену в ассетах додатку з назвою - головне меню.

Ця сцена буде зустрічати гравця при запуску гри. Отже воно має задачу зрозуміло піднести інформацію того, як почати гру, вийти з додатка, або змінити якісь налаштування гри. Необхідними елементами,що потрібно додати на екран можна вважати кнопки запуску самої гри , налаштування та вихід з гри (рис. 3.16).

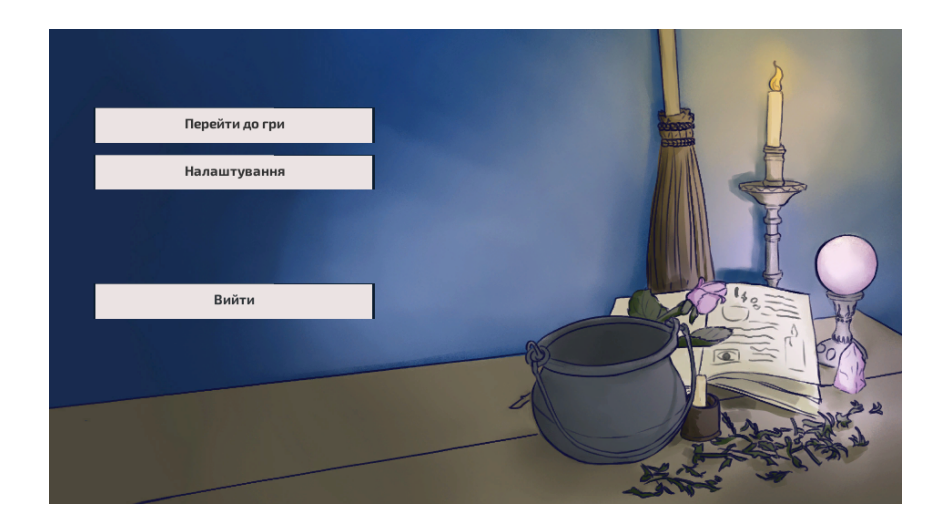

Рисунок 3.16 – Головне меню гри.

Отже це і буде реалізовано в сцені головно меню. Для покращення візуальної складової було використано безкоштовні UI елементи з AssetStore.

Реалізація головного меню являє собою створення кнопок та написання коду, за що ці кнопки відповідають.Отже необхідно створити окремий файл з кодом де буде прописані три задачі : Відкриття сцени з самою грою для кнопки "Початок гри", закриття всього додатку для кнопки "Вийти" та відкриття окремого меню налаштувань для кнопки " Налаштування".

Після створення головного меню, створимо аналогічне в самому процесі гри. Меню-паузи буде відповідати за схожі дії і мати необхідні кнопки відповідно: Закриття додатка, повернення в головне меню, відкриття налаштувань та перезапуск гри на початок (рис. 3.17).

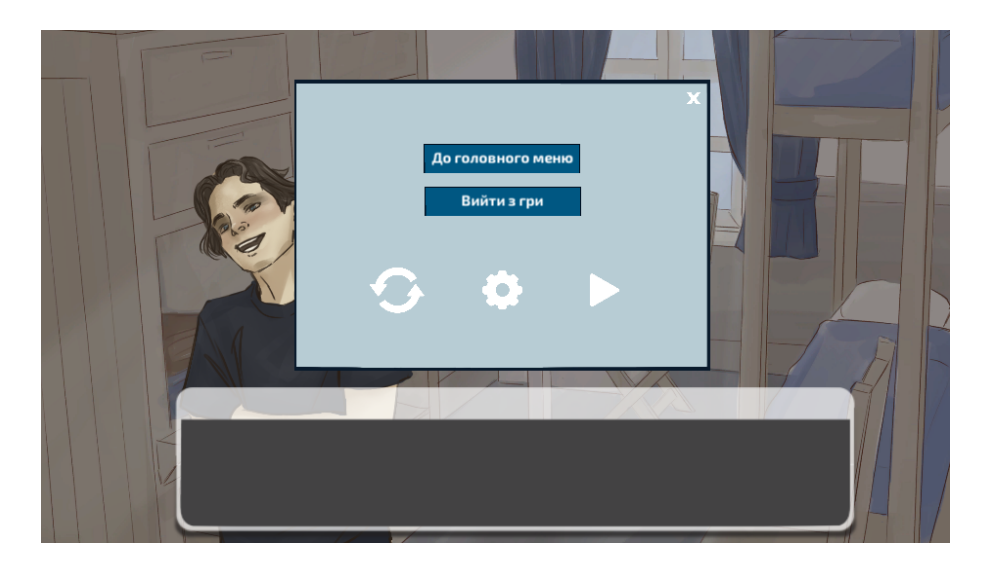

Рисунок 3.17 – Внутрішньо-ігрове меню.

Умовою проходження візуальної новели буде вважатися досягнення одного з фіналів сюжета. В кінці гравцю буде надано сповіщення про закінчення історії та візуалізовано вибір з завершення гри або можливості пройти гру спочатку.

#### **Висновок до третього розділу**

Отже в цьому розділі ми розглянули процес розробки програмного продукту та реалізацію основних задач проекту і особливостей візуальної новели використовуючи для цього ігровий рушій юніті.

Реалізація проекту була розпочата з прототипування візуальної частини гри.

Описано головний алгоритм обробки сюжету та його реалізацію завдяки розширенню Fungus. На основі цього алгоритму було перенесено сценарій гри в проект.

Описано алгоритм роботи додатку та візуальних компонентів гри.

Створено зручний інтерфейс для відображення ігрової частини проекту. Налагоджено роботу персонажів та зміну сцен відповідно до сюжету.

Також було розроблено головне меню гри та внутрішньо-ігрове меню.

Було описано умови для проходження новели, мету гри, можливості взаємодії користувача з додатком та спосіб відтворення сюжету.

За результатами цього розділу основним функціоналом розробленого прототипу візуальної новели можна вважати:

- Головне меню гри з рядом функцій;
- Зрозумілий інтерфейс;
- Чіткі умови для проходження гри;
- Внутрішньо-ігрове меню;
- Реалізовану систему діалогів між персонажами;
- Відображення необхідних персонажів і їх емоцій;
- Реалізація не лінійного сюжету.

#### **ВИСНОВКИ**

Результатом виконаної дипломної роботи є комп'ютерна гра в жанрі візуальної новели. У роботі описується покрокове створення програмного продукту цього типу починаючи з аналізу поставленої задачі та завершуючи створенням гри.

- 1. Було проаналізовано ринок комп'ютерних ігор і встановлено основні характеристики майбутнього продукту за вимогами жанру. Для проектування власної гри було проведено аналіз існуючих візуальних новел та виділено необхідні риси майбутнього продукту. Розглянуто його актуальність.
- 2. Було розглянуто основні ресурси для розробки комп'ютерної гри в обраному жанрі. Проаналізовано та обрано для реалізації такі інструменти як : ігровий рушій Unity з розширенням Fungus , середу розробки Visual Studio та графічний редактор Adobe Photoshop.
- 3. Був розглянутий алгоритм створення комп'ютерних ігор в жанрі візуальної новели
- 4. За результатами проектування було розроблено і створено додаток з грою, що відповідає поставленим задачам та має зрозумілий інтерфейс.

Отже результатом проведеної роботи є прототип гри в жанрі візуальної новели, що має всі ознаки свого жанру, головну мету, умови проходження і зручний інтерфейс для користування та відповідає поставленим вимогам. Прототип може бути довершений іншими деталями та функціями і офіційно виданий.

### СПИСОК ВИКОРИСТАНИХ ДЖЕРЕЛ

- 1. ЕНЦИКЛОПЕДІЯ СУЧАСНОЇ УКРАЇНИ. Комп'ютерна гра [Електронний ресурс]: [Веб–сайт]. – електронні дані. – Режим доступу: https://esu.com.ua/search\_articles.php?id=4393
- 2. Класифікація ігор. Класифікація за жанрами [Електронний ресурс]: [Веб–сайт]. – електронні дані. – Режим доступу: https://sites.google.com/site/wwwwbossfighttvua/klasifikacia-igor/klasifikacia-za -zanrami
- 3. Офіційний сайт гри "Phoenix Wright: Ace Attorney" [Електронний ресурс]: [Веб–сайт]. – електронні дані. – Режим доступу: https://www.ace-attorney.com/trilogy/us/system
- 4. Офіційний сайт гри "Doki Doki Literature Club!"[Електронний ресурс]: [Веб–сайт]. – електронні дані. – Режим доступу: http://ddlc.moe
- 5. Офіційний сайт гри "Across The Grooves" [Електронний ресурс]: [Веб–сайт]. – електронні дані. – Режим доступу: http://www.acrossthegrooves.com
- 6. Офіційна сторінка розробника гри "Across The Grooves" [Електронний ресурс]: [Веб–сайт]. – електронні дані. – Режим доступу: https://lywenn.eu.org
- 7. Алгоритм, блок-схема, программа [Електронний ресурс]: [Веб–сайт]. електронні дані. – Режим доступу: https://distance.edu.vn.ua/books/programming8/2\_6.html
- 8. Ігровий рушій [Електронний ресурс]: [Веб–сайт]. електронні дані. Режим доступу: https://uk.wikipedia.org/wiki/%D0%86%D0%B3%D1%80%D0%BE%D0%B2% D0%B8%D0%B9\_%D1%80%D1%83%D1%88%D1%96%D0%B9
- 9. Офіційний сайт рушія Ren'Py [Електронний ресурс]: [Веб–сайт]. електронні дані. – Режим доступу: https://www.renpy.org
- 10. Офіційний сайт рушія Unity [Електронний ресурс]: [Веб–сайт]. електронні дані. – Режим доступу: https://docs.unity3d.com
- 11. Офіційний сайт розширення для Unity Naninovel[Електронний ресурс]: [Веб–сайт]. –електронні дані. – Режим доступу: https://naninovel.com
- 12. Посилання на сторінку завантаження розширення Visual Novel Toolkit [Електронний ресурс]: [Веб–сайт]. – електронні дані. – Режим доступу: https://assetstore.unity.com/packages/templates/visual-novel-toolkit-free-9416
- 13. Офіційний сайт розширення для Unity Fungus[Електронний ресурс]: [Веб–сайт]. –електронні дані. – Режим доступу: https://fungusgames.com
- 14. Документація к розширеню Fungus [Електронний ресурс]: [Веб–сайт]. електронні дані. – Режим доступу :https://github.com/snozbot/fungus/wiki
- 15. Документація до ігрового рушія Unity [Електронний ресурс]: [Веб–сайт]. електронні дані. – Режим доступу :https://docs.unity3d.com/2019.4/Documentation/Manual/index.html
- 16. Ігнатова М.В. Візуальні новели як явище і їх сутність: науково-технічна конференція "Застосування програмного забезпечення в інфокомунікаційних технологіях" , 20.04.2022р. ДУТ, М.Київ
- 17. Ігнатова М.В. Засоби для створення візуальних новел: XІV Науково-технічна конференція студентів та молодих вчених "Сучасні інфокомунікаційні технології" , 20.05.2022р. ДУТ, М.Київ

# **ДЕМОНСТРАЦІЙНІ МАТЕРІАЛИ**

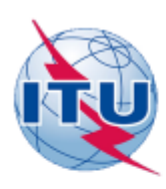

ДЕРЖАВНИЙ УНІВЕРСИТЕТ ТЕЛЕКОМУНІКАЦІЙ НАВЧАЛЬНО-НАУКОВИЙ ІНСТИТУТ ІНФОРМАЦІЙНИХ ТЕХНОЛОГІЙ

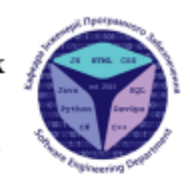

КАФЕДРА ІНЖЕНЕРІЇ ПРОГРАМНОГО ЗАБЕЗПЕЧЕННЯ

#### РОЗРОБКА ГРИ У ЖАНРІ ВІЗУАЛЬНА НОВЕЛА НА ІГРОВОМУ ДВИГУНІ UNITY

Виконала студентка 4 курсу Групи ПД-41 Ігнатова М.В. Керівник роботи Дібрівний О.А.

Київ - 2022

## МЕТА, ОБ'ЄКТ ТА ПРЕДМЕТ ДОСЛІДЖЕННЯ

Популярність жанру візуальних новел, як і самих комп'ютерних ігор. збільшується. За рахунок гучних проектів за останні декілька років фанати цього жанру з'явились і сред україномовного товариства а локалізованого продукту на українську мову немає, тимпаче розроблених до кінця візуальних новел. Тому можна вважати, що розроблений продукт в жанрі візуальної новели є актуальним

- Мета роботи: створення власного продукту в жанрі візуальної новели та втілення головних рис цього виду комп'ютерних ігор.
- Об'єкт дослідження: процес розробки комп'ютерної гри в жанрі візуальної новели зі збереженням основних критеріїв жанру.
- Предмет дослідження: комп'ютерна гра в жанрі візуальна новела

 $\overline{2}$ 

### **АКТУАЛЬНІСТЬ**

Популярність жанру візуальних новел також збільшується за рахунок гучних проектів за останні декілька років і фанати цього жанру також є і на теренах України. Серед готового продукту мало локалізованого на українську мову, а розроблених до кінця візуальних новел українськими авторами і взагалі досі немає. Тому можна вважати, що розроблений продукт в жанрі візуальної новели матиме зацікавленість аудиторії, особливо серед віку близько 14-25 років, згідно за статистикою середнього віку гравців подібних проектів.

#### Аналіз та загальна характеристика ігор в жанрі візуальної новели

#### Характерними ознаками комп'ютерних ігор можна вважати саме такі пункти як:

• взаємодія з візуальними та іноді слуховими відчуттями людини;

• взасмодія гравця з елементами програми;

• можливість гравця впливати на хід подій.

Від різновидів можливої взаємодії гравця до інтерактивних ігрових дій, комп'ютерні ігри поділяються на жанри. Найрозповсюдженішими жанрами можна вважати: екшн, аркади, казуальні ігри, симулятори, стратегії тощо.

4

#### Зведені результати аналізу характеристик деяких аналогів ігор в жанрі візуальної новели.

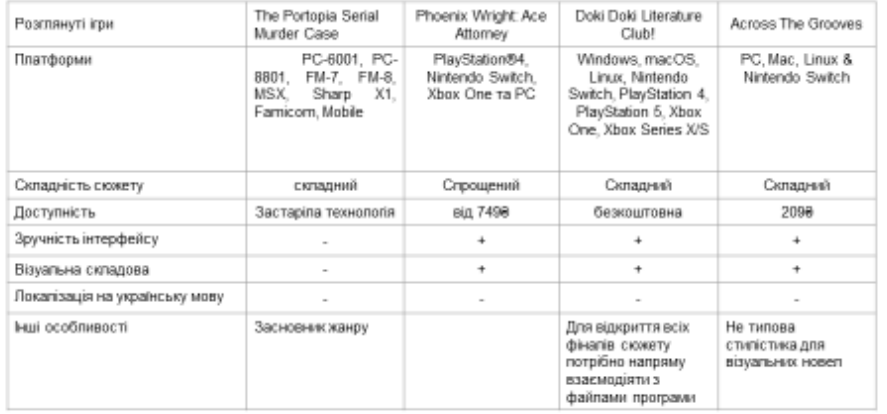

#### 5

#### ТЕХНІЧНІ ЗАВДАННЯ

- Зрозумілий і простий інтерфейс;
- Основна механіка гри полягає у проходженні історії шляхом перемикання фреймів, можливості виконання вибору гравцем;
- Розгалуження сюжетної лінії і змінення результату в залежності від дій гравця;
- Зміна сцен та персонажів відповідно до сюжету;
- Відображення всіх візуальних та текстових частин гри.  $\bullet$

#### 6

Програмні засоби та інструменти реалізації.

Проаналізовано обрано реалізації та для такі інструменти як : ігровий рушій Unity з розширенням Fungus, середу розробки Visual Studio та графічний редактор Adobe Photoshop.

Приклад реалізації частини сценарію.

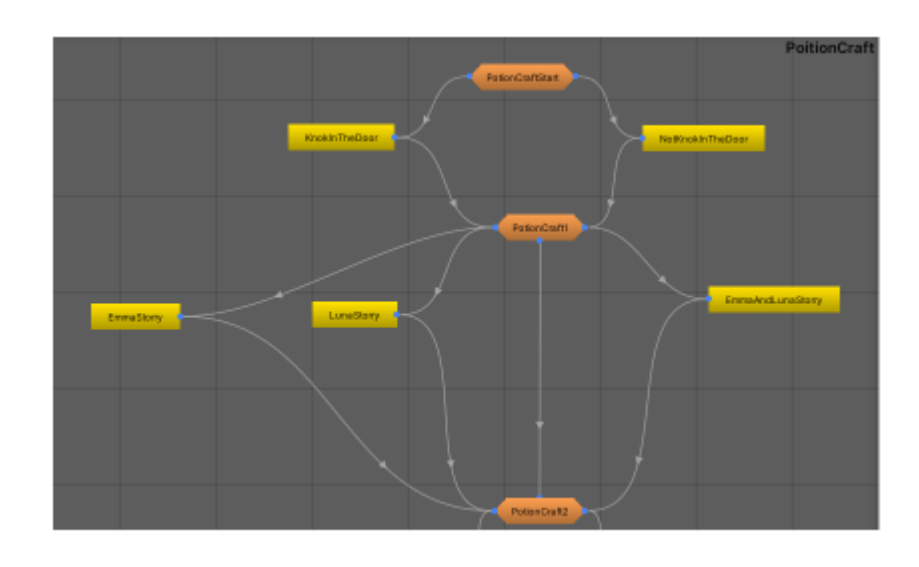

8

 $\overline{7}$ 

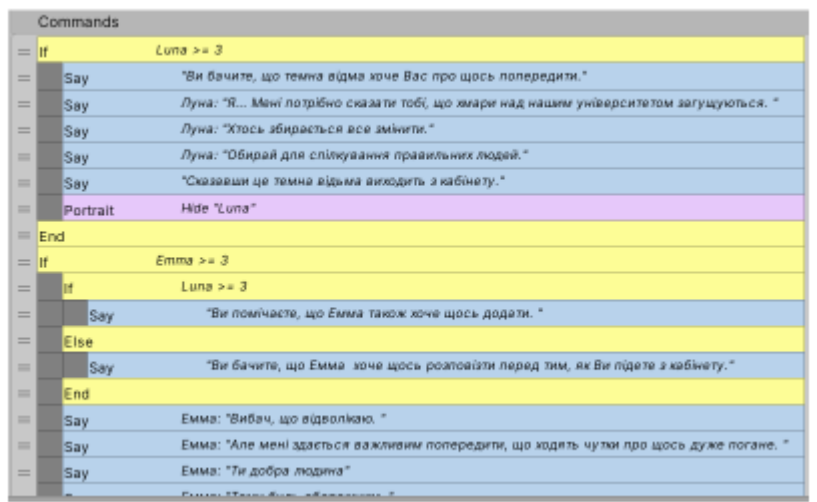

 $10$ 

## АПРОБАЦІЯ РЕЗУЛЬТАТІВ ДОСЛІДЖЕННЯ

Ігнатова М.В. Візуальні новели як явище і їх сутність: науково-технічна "Застосування конференція програмного забезпечення  $\, {\bf B}$ інфокомунікаційних технологіях", 20.04.2022р. ДУТ, М.Київ

Ігнатова М.В. Засоби для створення візуальних новел: XIV Науковотехнічна конференція студентів та молодих вчених "Сучасні інфокомунікаційні технології", 20.05.2022р. ДУТ, М.Київ

 $11$ 

### **ВИСНОВКИ**

- 1. Проведено аналіз розробки комп'ютерних ігор в жанрі візуальної новели.
- 2. Розглянуто аналоги існуючих ігор в цьому жанрі.

3. Визначено головні функції майбутнього додатку. Та технічні засоби його реалізації.

4. Реалізовано графічний дизайн та функціонал гри в заданному жанрі.

Перспективи подальших досліджень та розвитку роботи:

- 1. адаптація гри під мобільні додатки
- 2. додавання нових глав в сюжеті
- 3. створення функції збереження рівня.
- 4. створення внутрішньої валюти і платних варіантів відповідей.

ДЯКУЮ ЗА УВАГУ!